**Nucleus®** СИСТЕМА КОХЛЕАРНОЙ ИМПЛАНТАЦИИ

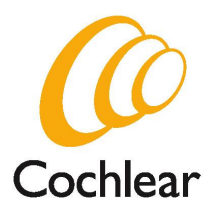

# Инструкция по применению речевого процессора **SPrint ™**  и принадлежностей к нему

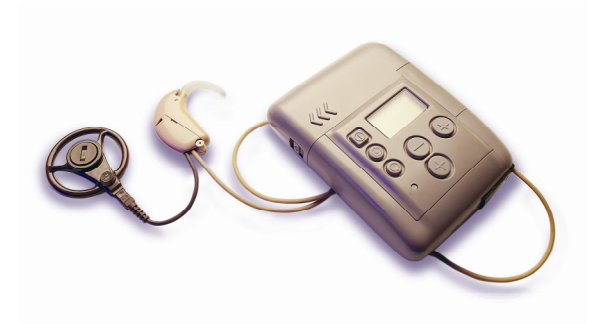

Киев **- 2005** 

♦ Инструкция по Инструкция по эксплуатации Sprint ♦

## **Nucleus®** СИСТЕМА КОХЛЕАРНОЙ ИМПЛАНТАЦИИ

## Инструкция

по применению речевого процессора SPrint ™ и принадлежностей к нему Каталожный номер: N02223F Издание 3 Декабрь 2000

Примечание**:** эта инструкция разработана для речевого процессора **SPrint™,** программируемого c помощью Nucleus® WinDPS R110.00 или более поздних версий, исключая R125.

SPrint™ является торговой маркой Cochlear Limited. Nucleus® является зарегистрированной торговой маркой Cochlear Limited.

- ♦ Инструкция по Инструкция по эксплуатации Sprint ♦
- 

## Содержание

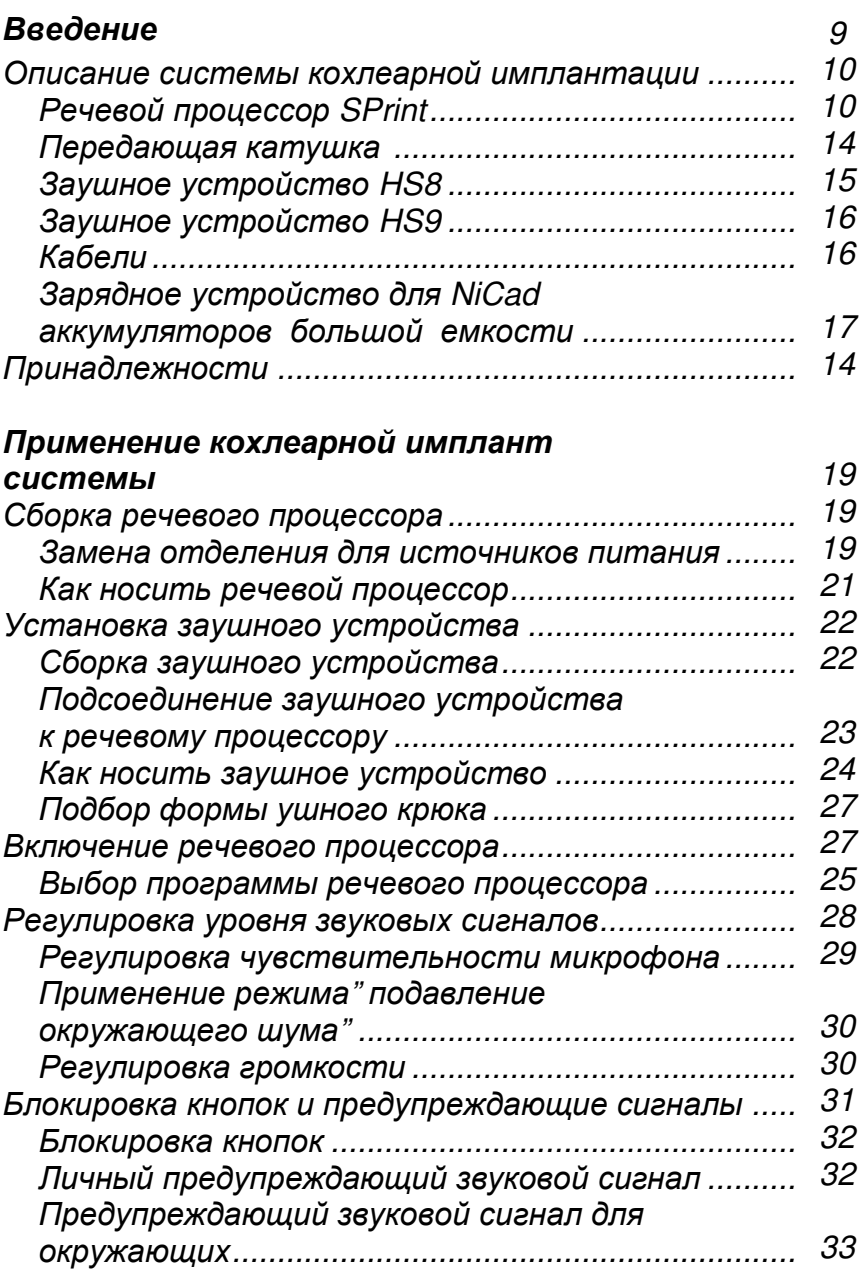

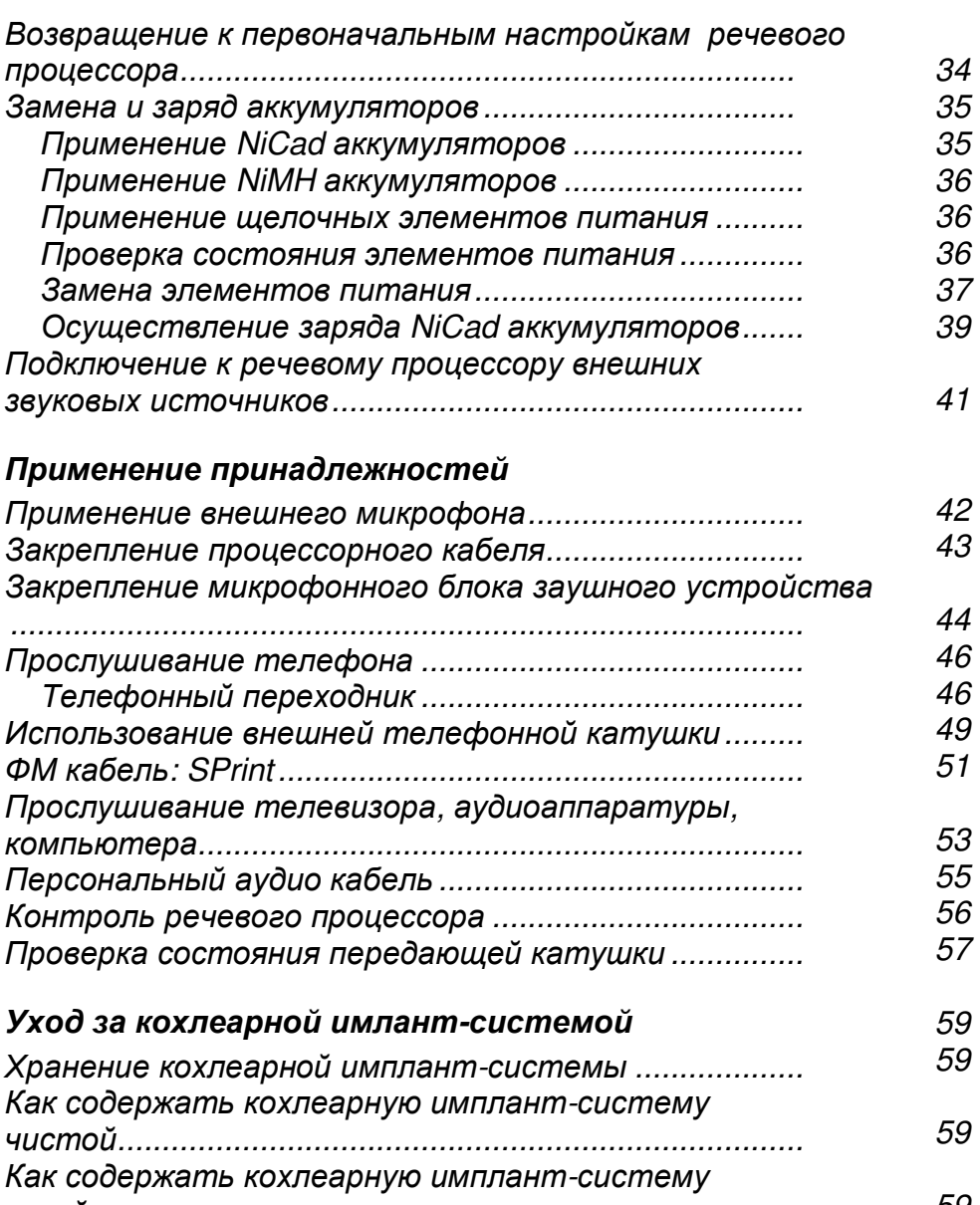

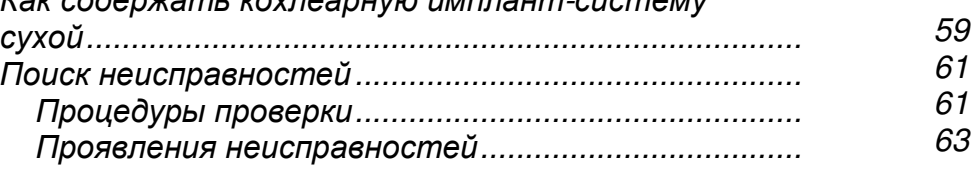

6 ♦ Инструкция по Инструкция по эксплуатации Sprint ♦

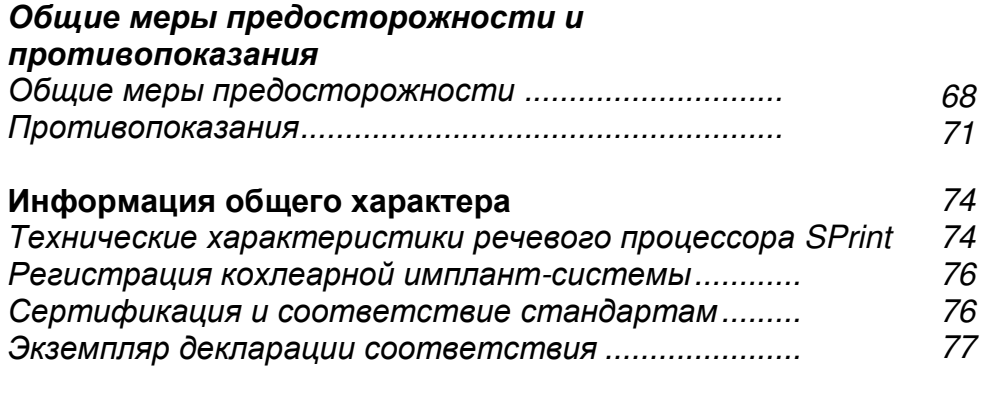

#### Краткое справочное руководство ......................... 83

## Рисунки

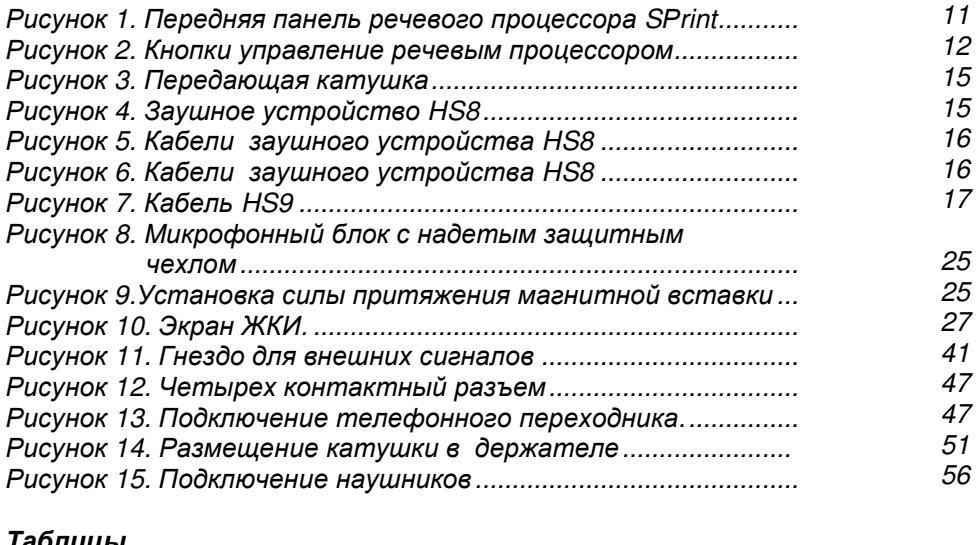

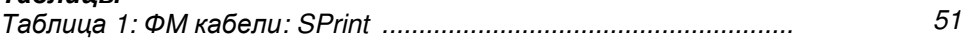

♦ Инструкция по Инструкция по эксплуатации Sprint ♦

## Введение

Эта инструкция предназначена для пользователей речевых процессоров SPrint ™, являющихся составной частью системы кохлеарной имплантации Nucleus® 24. Речевой процессор SPrint может использоваться со следующими системами кохлеарной имплантации:

- $N$ ucleus<sup>®</sup> 24
- Nucleus® 24k
- Nucleus® 24 Contour™
- Nucleus<sup>®</sup> 24 Double Array™

Речевой процессор SPrint может также использоваться совместно с стволомозговым кохлеарным имплантом Nucleus® 24 АВI. Если Вы являетесь реципиентом Nucleus® 24 АВI, пожалуйста, смотрите дополнение к данной инструкции.

Cистема кохлеарной имплантации Nucleus® 24 состоит из трех частей:

- кохлеарного импланта
- речевого процессора
- заушного устройства

Эти три составные части системы кохлеарной имплантации преобразуют окружающие звуки в кодированную электрическую информацию, которая воспринимается Вашим мозгом как звуки.

Данная инструкция предназначена для взрослых пациентов и детей, пользующихся кохлеарными имплант-системами. Она также может помочь персоналу, ухаживающему за пациентами с кохлеарными имплантсистемами, учителям и взрослым, которые занимаются с детьми, имеющими кохлеарную имплант-систему.

Эта инструкция содержит:

- руководство по применению и обслуживанию для речевого процессора SPrint, заушных устройств HS8 и HS9 и принадлежностей;
- описание неисправностей и способов их устранения;
- основную техническую информацию;
- противопоказания к применению и общие меры предосторожности при проведении медицинских процедур.

На последних страницах данной Инструкции имеется Краткое справочное руководство, которое Вы можете вырезать и носить с собой. Если Вам нужна более подробная информация, обратитесь в Ваш центр кохлеарной имплантации или к Вашему врачу за квалифицированной консультацией. Эта инструкция не описывает операцию по кохлеарной имплантации. За более подробными сведениями обращайтесь к хирургу, который делал операцию, или в центр кохлеарной имплантации.

#### Описание системы кохлеарной имплантации**-**

## Речевой процессор **SPrint™**

Речевой процессор – небольшое электронное устройство, которое Вы носите на одежде, к которому с помощью кабеля подключается заушное устройство. Речевой процессор получает звуки от микрофона, расположенного в заушном устройстве, превращает их в электрические сигналы и посылает эти сигналы по кабелю через заушное устройство к передающей катушке.

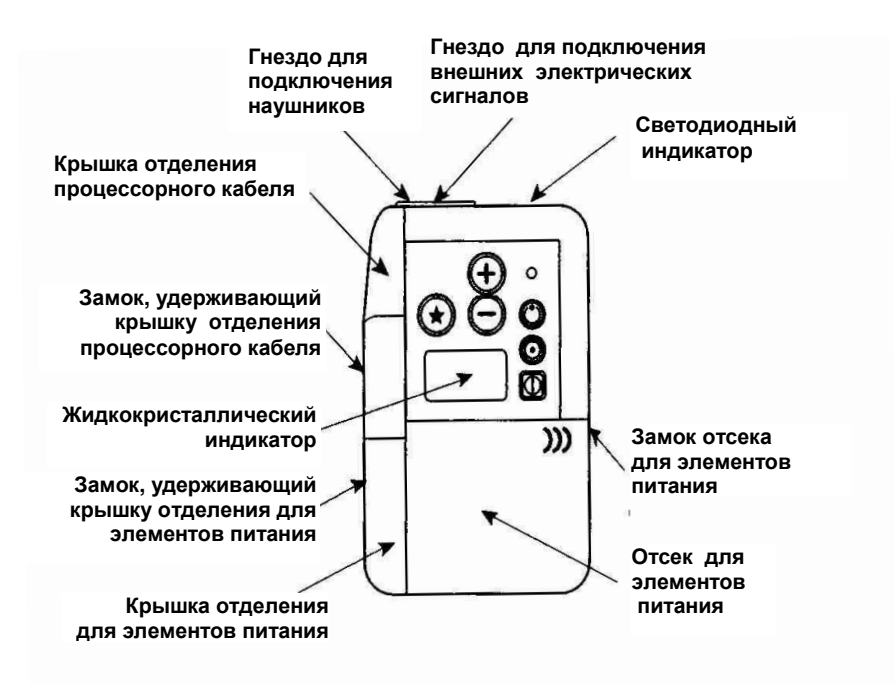

Рисунок 1. Передняя панель речевого процессора SРrint

## Возможности речевого процессора **SPrint**

Речевой процессор SPrint обладает следующими функциональными возможностями, улучшающими его эксплуатационные качества и облегчающими для Вас их использование:

- 4 речевые программы, предназначенные для различных окружающих условий, модифицируемые в соответствии с потребностями клиента;
- регулировка громкости и регулировка чувствительности микрофона;
- режим "подавление окружающего шума" позволяет автоматически уменьшать чувствительность микрофона в шумной обстановке;
- жидкокристаллический индикатор (ЖКИ) с возможностью отображения на нем значений регулировок речевого процессора, символов используемых режимов и пр.;
	- $\bullet$  Инструкция по Инструкция по эксплуатации Sprint  $\bullet$  11
- гнездо для подключения внешних электрических сигналов, позволяющее речевому процессору получать сигналы непосредственно от внешних источников;
- световой индикатор (находится в верхней торцевой части речевого процессора), показывающий, что напряжение элементов питания речевого процессора на достаточном уровне и что микрофон Вашего заушного устройства воспринимает звуки;
- съемные отделения для элементов питания: типовое на 2 элемента питания и уменьшенное - на один элемент;
- возможность блокировки кнопок, предотвращающей изменение настройки речевого процессора вследствие случайного нажатия на кнопки;
- включаемый по желанию пользователя личный звуковой сигнал, предупреждающий пациента об изменении режимов работы речевого процессора или о недостаточном напряжении элементов питания;
- включаемый по желанию пользователя, слышимый окружающими, предупреждающий звуковой сигнал (обычно используется, если пациентом является ребенок);

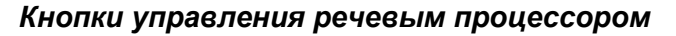

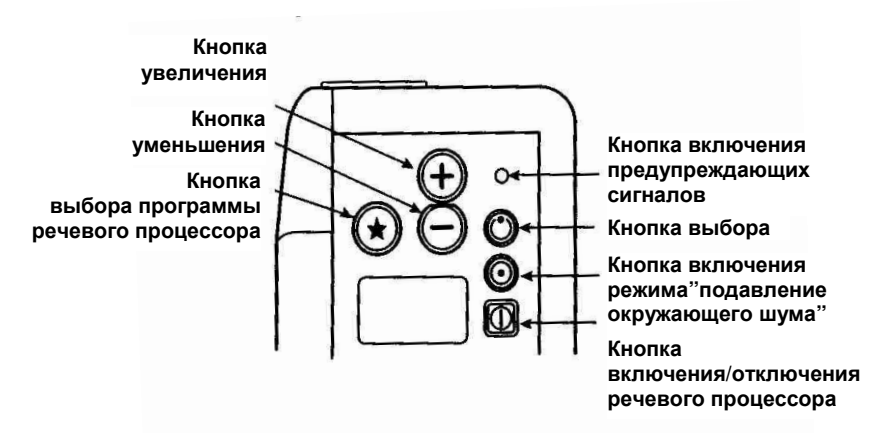

Рисунок 2. Кнопки управление речевым процессором

12 • Инструкция по Инструкция по эксплуатации Sprint •

Речевой процессор управляется с помощью кнопок управления. Состояние речевого процессора в данный момент, а также параметры настройки и регулировки отображаются на жидкокристаллическом индикаторе.

- Нажатие на кнопку включения/отключения речевого процессора ( $\bigcirc$ ) включает или выключает речевой процессор. Когда Ваш речевой процессор включен, элементы питания расходуются вне зависимости от того, слушаете ли Вы в этот момент или нет.
- Кнопка выбора программы речевого процессора ( $\textcircled{\}\hspace{0.1cm}$ ) позволяет выбрать одну из установленных программ.
- $\kappa$ нопка выбора ( $\bigcirc$ ) дает возможность доступа к регулировке чувствительности микрофона или уровня громкости (если врач предусмотрел эту возможность для текущей программы), а также включает/ отключает блокировку кнопок.
- $\kappa$ нопка включения предупреждающих сигналов ( $\Omega$ ), расположенная в углублении корпуса, обеспечивает возможность включения/отключения предупреждающих сигналов.
- Кнопка увеличения (  $\mathbf \Theta$ ) и кнопка уменьшения (  $\Theta$  ) позволяют регулировать, т.е. уменьшать или увеличивать чувствительность микрофона или громкость.
- Кнопка включения режима "подавление окружающего шума" ( $\bullet$ ) позволяет включать/отключать режим "подавление окружающего шума".

#### Жидкокристаллический индикатор

Когда речевой процессор включен, на его жидкокристаллическом индикаторе можно увидеть:

- номер программы, по которой в данный момент работает процессор;
	- $\bullet$  Инструкция по Инструкция по эксплуатации Sprint  $\bullet$  13
- обозначения (символы), указывающие, какие функции речевого процессора включены в данный момент и значения его регулировок, таких как чувствительность микрофона заушного устройства и уровень громкости;
- обозначения неисправностей.

#### Световой индикатор

Яркость светового индикатора зависит от уровня напряжения элементов питания.

- При достаточном уровне напряжения элементов питания световой индикатор ярко вспыхивает одновременно с поступающими звуковыми сигналами.
- Если напряжение элементов питания низкое, световой индикатор начинает мигать.
- Если элемент питания разряжен, световой индикатор не светится.

## Передающая катушка

Передающая катушка соединяется с микрофонным блоком при помощи кабеля и удерживается над имплантом благодаря взаимодействию между магнитом катушки и магнитом импланта. Сила притяжения между магнитами может быть отрегулирована так, чтобы Вам было удобно и не было неприятных ощущений.

Внимание**:** Ваша передающая катушка может немного отличаться от показанной на этом рисунке.

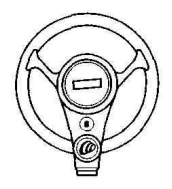

Рисунок 3. Передающая катушка

## Заушное устройство **HS8**

Заушное устройство HS8 состоит из:

- передающей катушки, которая размещается над местом имплантации приемника-стимулятора кохлеарной имплант-системы;
- микрофонного блока, который носят за ухом;
- короткого кабеля, который соединяет передающую катушку и микрофонный блок заушного устройства;
- длинного процессорного кабеля, соединяющего микрофонный блок и речевой процессор.

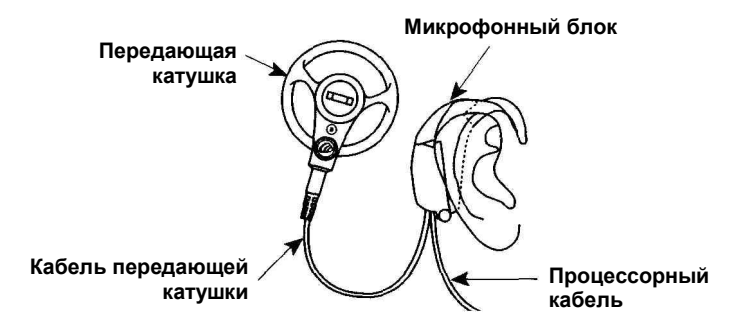

Рисунок 4. Заушное устройство HS8

## Заушное устройство **HS9**

Заушное устройство типа HS9 может применяться в случаях, если невозможно использование заушного устройства HS8, имеющего встроенный микрофон, например при отсутствии или дефектах наружного уха.

HS9 состоит из:

- петличного микрофона, включаемого в разъем речевого процессора
- передающей катушки
- кабеля для соединения передающей катушки с речевым процессором

## Кабели

Кабели для заушного устройства HS8 и кабели передающей катушки HS8, HS9 описаны ниже. Эти три кабеля доступны в различном диапазоне длин.

• Кабель заушного устройства HS8 имеет 4-х контактные разъемы для присоединения к микрофонному блоку HS8 и речевому процессору

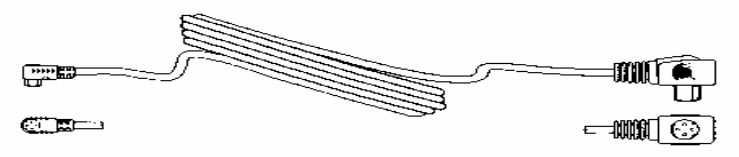

Рисунок 5. Кабели заушного устройства HS8

• Кабель передающей катушки HS8 имеет 4-х контактный разъем для присоединения к микрофонному блоку HS8 и 2-х контактный разъем для присоединения передающей катушки

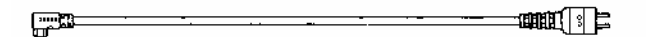

Рисунок 6. Кабель передающей катушки HS8

16 • Инструкция по Инструкция по эксплуатации Sprint •

• Кабель HS9 имеет 2-х контактный разъем для присоединения передающей катушки и 4-х контактный разъем для присоединения к речевому процессору

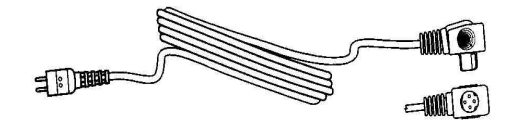

Рисунок 7. Кабель HS9

## Зарядное устройство для **NiCad**  аккумуляторов большой емкости

Имеющееся в комплекте поставки зарядное устройство предназначено для заряда NiCad аккумуляторов большой емкости, обеспечивающих работу Вашего речевого процессора.

Оно обладает следующими возможностями:

- Способно заряжать аккумуляторные элементы за 6 часов (т.е. за ночь);
- Имеет функцию, предотвращающую перезаряд аккумуляторов;
- Способно независимо заряжать один или два NiCad аккумулятора;
- Имеет световые индикаторы, показывающие правильность установки аккумуляторов в зарядном устройстве и окончание процесса заряда.

## Принадлежности

Фирма Cochlear выпускает ряд принадлежностей к речевому процессору SPrint, применение которых бывает весьма полезно, т.к. пользование

речевым процессором в некоторых ситуациях становится более удобным. Предлагаются следующие принадлежности:

- футляры различных фасонов и размеров для речевого процессора SPrint;
- внешний микрофон и "микрофоны клипсы", облегчающие общение в шумной обстановке;
- фиксирующий зажим для микрофонного блока заушного устройства, обеспечивающий надежную фиксацию микрофонного блока за ухом;
- защитный чехол для микрофонного блока заушного устройства, надеваемый на крышку микрофонного блока. Он будет полезен, так как не позволит детям открывать крышку микрофонного блока.
- пакет и капсулы для просушивания;
- внешняя телефонная катушка для использования с совместимыми со слуховыми аппаратами телефонами и в помещениях, оборудованных системами индуктивной связи;
- переходник для пользования телефоном;
- персональный аудио кабель, используемый для подключения звуковоспроизводящих устройств с батарейными источниками питания;
- кабель для подключения телевизора, аудио видеоаппаратуры или компьютера;
- ФМ кабель, используемый для подключения ФМ систем, используемых для прослушивания;
- наушники для проверки работы микрофона;
- устройство для проверки работы передающей катушки.

Некоторые из принадлежностей поставляются не во все страны. Для более подробной информации обращайтесь непосредственно в фирму Cochlear или в торговое представительство фирмы Cochlear в Вашей стране.

## Применение кохлеарной имплант системы

При первоначальной настроечной сессии врач поможет Вам собрать и отрегулировать Ваш речевой процессор и заушное устройство, а именно:

- 1. Установить элементы питания в речевой процессор;
- 2. Осуществить сборку заушного устройства и подсоединить его к речевому процессору;
- 3. Подобрать такое положение речевого процессора и заушного устройства, чтобы Вам было удобно их носить;
- 4. Включить речевой процессор и выбрать подходящую речевую программу;
- 5. Отрегулировать чувствительность микрофона заушного устройства;
- 6. Подобрать уровень громкости (если эта функция запрограммирована).

Далее эти процедуры описаны более подробно.

## Сборка речевого процессора

#### Замена отделения для элементов питания

Изначально речевой процессор снабжен отделением для двух элементов питания, однако компания Cochlear поставляет и заменяющее его отделение для одного элемента питания.

Речевой процессор с отделением для одного элемента питания меньше и легче, но Вам придется чаще менять элементы питания.

Чтобы заменить отделение для элементов питания:

- 1. Возьмите корпус речевого процессора в левую руку;
- 2. Возьмите в правую руку отделение для элементов питания и положите указательный палец правой руки на замок, удерживающий отделение для элементов питания;
	- $\bullet$  Инструкция по Инструкция по эксплуатации Sprint  $\bullet$  19

3. Передвиньте удерживающий замок (А) и сдвиньте отделение для элементов питания (В), чтобы отделить его от речевого процессора (С);

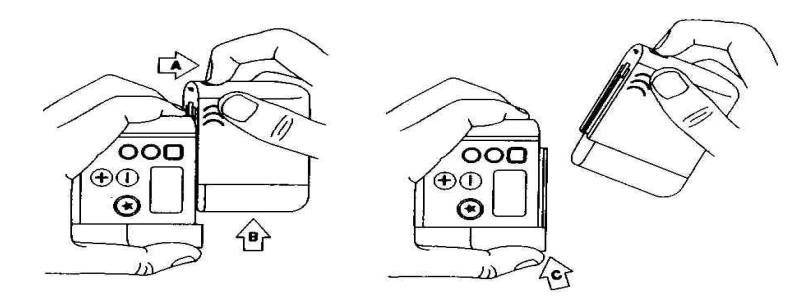

4. Вдвиньте сменное отделение элементов питания по направляющим, расположенным на корпусе речевого процессора, до фиксирующего щелчка.

#### Установка элементов питания

Перед установкой аккумуляторов в речевой процессор убедитесь, что они полностью заряжены (см. раздел "Замена и заряд аккумуляторов "). Для установки элементов питания:

1. Удерживая одной рукой речевой процессор, расположите ноготь Вашего большого пальца в выемке замка крышки отделения для элементов питания. Сдвиньте замок и потяните крышку вверх. Не пытайтесь повернуть крышку вокруг оси или снять ее полностью.

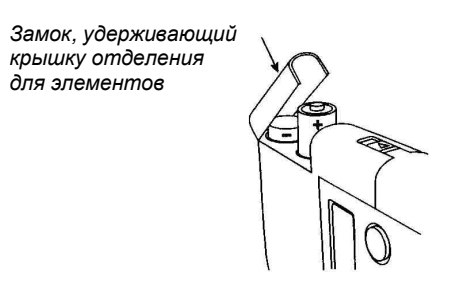

- 2. Вставьте новый элемент питания так, как показано на рисунке.
- 20 ♦ Инструкция по Инструкция по эксплуатации Sprint ♦

3. Установите крышку на прежнее место и надавите на нее, чтобы закрыть замок.

## Как носить речевой процессор

Вы можете носить речевой процессор:

- прикрепляя его к ремню или к поясу с помощью зажима, расположенного на задней стороне речевого процессора;
- в одном из двух футляров, поставляемых фирмой Cochlear;
- в кармане рубашки или блузки;
- в тканевом кармашке, прикрепленном изнутри к Вашей одежде.

#### Как удалить зажим для ремня

Чтобы удалить зажим для ремня, расположенный на задней стороне речевого процессора, снимите отделение для источников питания и удалите зажим.

#### Как пользоваться футлярами

Предлагается три вида футляров:

- футляры для речевых процессоров (с одним или двумя элементами питания), разработанные, чтобы носить их на ремне или в кармане;
- футляр с ремешками, позволяющий носить речевой процессор у ребенка на груди или на спине.

Перед тем, как поместить речевой процессор в футляр, выключите процессор и снимите с него зажим для ремня. Откройте клапан футляра и осторожно натягивайте футляр на речевой процессор со стороны отделения для элементов питания так, чтобы Вы могли видеть все кнопки управления речевым процессором в большом отверстии на передней поверхности футляра.

Для снятия футляра откройте клапан футляра и надавите на основание речевого процессор снизу, чтобы когда он выдвинется из футляра, Вы могли легко взяться за него и снять футляр полностью.

## Установказаушного устройства

## Сборка заушного устройства

При сборке заушного устройства никогда не тяните микрофонный блок заушного устройства за кабели или передающую катушку. При монтаже и при отсоединении держите кабели за разъемы. Если Вы опасаетесь повредить заушное устройство при сборке, попросите врача Вам помочь.

#### Присоединение передающей катушки

Вставьте двух контактную вилку антенного кабеля в гнездо передающей катушки.

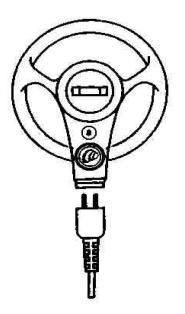

#### Присоединение кабелей к микрофонному блоку заушного устройства

1. Удерживая микрофонный блок одной рукой, расположите ноготь

большого пальца другой руки в выемке на крышке микрофонного блока и снимите крышку микрофонного блока.

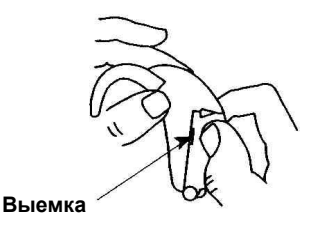

- 2. Вставьте оранжевый разъем процессорного кабеля (А) в оранжевое гнездо в нижней части микрофонного блока.
- 22 ♦ Инструкция по Инструкция по эксплуатации Sprint ♦

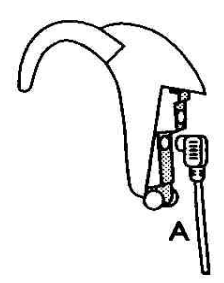

3. Вставьте коричневый разъем антенного кабеля (В) в коричневое гнездо в верхней части микрофонного блока.

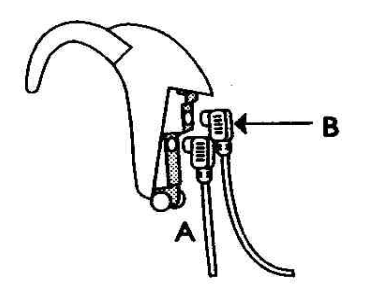

- 4. Вставьте петли крышки микрофонного блока в пластмассовые выступы в основании микрофонного блока над кабелями. Не нажимайте на петли, чтобы не сломать их. Убедитесь, что кабели свободно выходят из нижней части микрофонного блока.
- 5. Закройте крышку микрофонного блока.

## Подсоединение заушного устройства к речевому процессору

- 1. Выключите речевой процессор.
- 2. Удерживая одной рукой речевой процессор, расположите ноготь Вашего большого пальца в выемке замка крышки отделения процессорного кабеля. Сдвиньте замок, освобождая крышку, и потяните ее вверх. Не пытайтесь повернуть крышку вокруг оси или снять ее полностью.

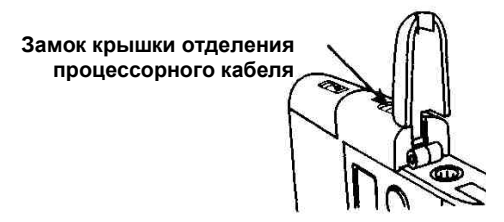

3. Вставьте большой прямоугольный разъем процессорного кабеля в гнездо и уложите кабель в прорезь, расположенную над гнездом.

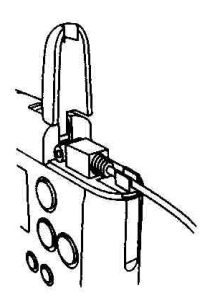

4. Удерживая кабель в прорези, закройте крышку отделения процессорного кабеля до фиксирующего щелчка. Убедитесь, что кабель свободно проходит в отверстие верхней части отделения процессорного кабеля. Если при сборке или при переноске Вашей кохлеарной имплант-системы Вам понадобится отсоединить заушное устройство, отсоедините процессорный кабель от речевого процессора, оставив его подключенным к микрофонному блоку Вашего заушного устройства.

## Как носить заушное устройство

Зацепите крючок Вашего заушного устройства за ушную раковину, чтобы микрофонный блок заушного устройства надежно расположился за Вашим ухом и установите передающую катушку над имплантом.

- 24 ♦ Инструкция по Инструкция по эксплуатации Sprint ♦
- 

#### Защита микрофонного блока

Фирма Cochlear предлагает Вам защитный чехол, надеваемый на крышку микрофонного блока. Он будет полезен, так как не позволит детям открывать крышку микрофонного блока.

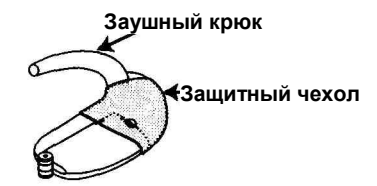

Рисунок 8. Микрофонный блок с надетым защитным чехлом

#### Для установки защитного чехла**:**

- 1. Открутите заушный крюк от микрофонного блока.
- 2. Наденьте на микрофонный блок защитный футляр.
- 3. Вкрутите заушный крюк на прежнее место.

#### Установка силы магнита

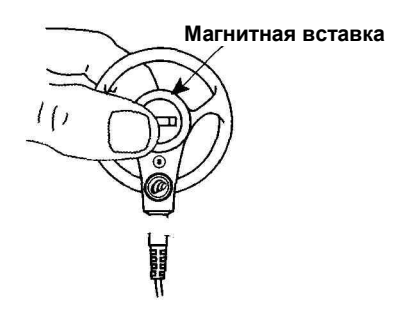

Рисунок 9. Установка силы притяжения магнитной вставки

Ваш врач должен установить силу притяжения передающей катушки таким образом, чтобы Вам было удобно и у Вас не возникали неприятные ощущения.

Если Вы хотите, чтобы передающая катушка держалась на Вашей голове более устойчиво, поверните магнитную вставку передающей катушки по

часовой стрелке. Если Вам кажется, что передающая катушка слишком сильно прижата к Вашей голове, поверните магнитную вставку против часовой стрелки. Имейте в виду, что при недостаточной силе притяжения передающая катушка может упасть. С другой стороны, если сила притяжения будет слишком велика, у Вас могут возникнуть неприятные ощущения или раздражение кожи.

Фирма Cochlear поставляет передающую катушку со стандартной вставкой с одним магнитом, но также имеются вставки с двумя или даже с тремя магнитами.

Чтобы вынуть магнитную вставку, выкручивайте ее против часовой стрелки. Вставьте новую магнитную вставку и вкручивайте ее по часовой стрелке до тех пор, когда передающая катушка будет держаться устойчиво без неприятных ощущений.

Чтобы поддерживать силу притяжения на минимально возможном уровне, Вы можете выбривать волосы над местом имплантации и до 6 мм вокруг, либо делать соответствующую прическу, чтобы убрать волосы с этого места. Выбритый участок всегда можно прикрыть волосами, находящимися рядом.

#### Сменные детали

Фирма Cochlear поставляет заушное устройство с кабелем передающей катушки длиной 8 см, однако имеются кабели длиной 11, 20 и 28 см. Кабели передающей катушки длиной 20 и 28 см используются, если Вы носите микрофонный блок заушного устройство на стороне, противоположной прооперированной.

Фирма Cochlear поставляет заушное устройство с процессорным кабелем длиной 100 см для взрослых и 60 см для детей, также имеются процессорные кабели длиной 80 и 60 см.

Вы можете заказать себе запасной процессорный кабель и кабель передающей катушки.

В микрофонном блоке заушного устройства для детей используется маленький крючок, для взрослых используется большой крючок.

#### Подбор формы ушного крюка

Для более комфортабельного ношения Вы можете подобрать форму ушного крюка микрофонного блока индивидуально.

Для изменения формы ушного крюка отсоедините его от микрофонного блока и поместите на 5 минут в горячую (не менее 60º С) воду. Извлеките ушной крюк из воды и придайте ему желаемую форму, затем поместите его под холодную воду на 30 секунд.

Этот процесс необходимо повторять каждый раз, когда Вам необходимо изменить форму ушного крюка.

> Внимание**:** не используйте для размягчения ушного крюка фен или другие нагревательные приборы.

## Включение речевого процессора

Чтобы включить речевой процессор, нажмите на кнопку включения/отключения ( $\blacksquare$ ). В течение секунды речевой процессор будет выполнять проверочные процедуры, затем на жидкокристаллическом индикаторе появится номер речевой программы и значения регулировок речевого процессора для этой программы.

Чтобы выключить речевой процессор, нажмите на кнопку включения/отключения еще раз.

## Выбор программы

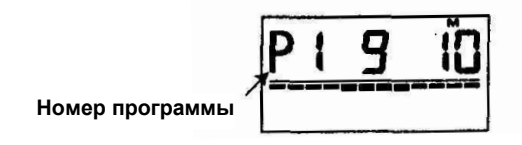

Рисунок 10. Экран ЖКИ

Речевой процессор может запомнить четыре речевые программы. Это позволяет Вашему врачу создавать индивидуально для Вас речевые программы для различных окружающих условий.

Речевые программы обозначаются символами от P1 до P4. На экране отображается номер текущей речевой программы, то есть той программы, которой Вы пользуетесь в данный момент.

Переход к следующей программе осуществляется с помощью кнопки выбора программы речевого процессора ( $\odot$ ). Если программа не установлена, процессор переходит к следующей программе. Выбранная Вами путем нажатия кнопки программа будет использоваться, пока Вы ее не переключите или не выключите речевой процессор.

## Регулировка уровней звуковых сигналов

Речевой процессор SPrint позволяет Вам регулировать чувствительность микрофона и устанавливать необходимый уровень громкости:

• С помощью регулировки чувствительности микрофона Вы устанавливаете минимальный уровень громкости звуков, воспринимаемых микрофоном.

С уменьшением уровня чувствительности микрофона снижается и слышимый Вами уровень окружающего шума. С увеличением уровня чувствительности микрофона в тихой обстановке можно расслышать более тихие звуки;

• Вы можете устанавливать уровень громкости, исходя из Ваших ощущений.

Уменьшайте уровень громкости, если громкие звуки стали Вам неприятны. Увеличьте уровень громкости, если речь, включая Вашу собственную, кажется Вам слишком тихой.

По вашему желанию врач может отключить функцию регулировки уровня громкости. В случае если функция регулировки уровня громкости включена,

- 28 Инструкция по Инструкция по эксплуатации Sprint ♦
- 

нажимая на кнопку выбора ( $\bullet$ ), Вы сможете определить, что именно Вы будете регулировать в данный момент (на индикаторе появится обозначение нужной регулировки) - чувствительность микрофона или уровень громкости.

## Регулировка чувствительности микрофона

Чувствительность микрофона

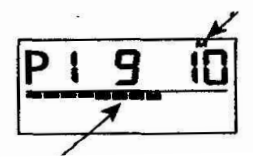

#### Светящиесясегменты

Когда Вы регулируете чувствительность микрофона, в верхней части экрана появляется маленькая буква "м". Цифры под этой буквой от 0 до 20 обозначают уровень чувствительности микрофона. В обычных окружающих условиях чувствительность микрофона устанавливается, как правило, на "8" или около "8".

Вы можете контролировать уровень громкости сигналов, воспринимаемых микрофоном, с помощью 12 светящихся сегментов, появляющихся на индикаторе речевого процессора. В ответ на поступающие звуковые сигналы в такт с ними загораются сегменты индикатора. Если загораются все 12 сегментов, уровень сигнала максимален, если 0 – сигнал отсутствует. Для регулировки уровня чувствительности микрофона нажимайте на кнопку выбора ( $\bullet$ ), пока на экране речевого процессора не появится обозначение "м".

- Для увеличения чувствительности микрофона нажмите на кнопку увеличения  $(\bigoplus)$ .
- Для уменьшения чувствительности микрофона нажмите на кнопку уменьшения  $\Theta$ ).

Если Вам приходится постоянно устанавливать чувствительность микрофона больше "10", обратитесь за советом к Вашему врачу.

Уровень чувствительности микрофона запоминается вместе с текущей речевой программой. Если Вы переключили речевую программу, значение чувствительности микрофона будет установлено равным величине, ранее зафиксированной для выбранной Вами программы.

## Применение режима **"**подавление окружающего шума**"**

Если включен режим "подавление окружающего шума", в шумных внешних условиях чувствительность микрофона автоматически уменьшается. Для включения этого режима нажмите кнопку включения режима "подавление окружающего шума" ( ). Если включен режим "подавление окружающего шума", на экране речевого процессора появляется буква "А".

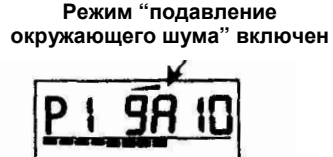

#### Регулировка уровня громкости

Громкость

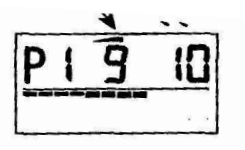

Если Вы включили режим регулировки громкости, в верхней части экрана речевого процессора появится маленький треугольник. Цифры от 0 до 9 под треугольником на экране речевого процессора обозначают установленный уровень громкости.

Для регулировки уровня громкости:

- 1. Нажимайте на кнопку выбора ( $\bullet$ ), пока на экране речевого процессора не появиться символ регулировки громкости.
- 2. Установите устраивающий Вас уровень громкости звуковых сигналов.
- 30 ♦ Инструкция по Инструкция по эксплуатации Sprint ♦

3. Чтобы увеличить уровень громкости, нажмите на кнопку увеличения ( $\mathbf{\Theta}$ ). 4. Чтобы уменьшить уровень громкости, нажмите на кнопку уменьшения ( $\Theta$ ). Если Вам приходится часто изменять уровень громкости или подобранный уровень громкости вызывает у Вас неприятные ощущения, обратитесь к Вашему врачу - возможно, данная речевая программа требует корректировки.

Установленный уровень громкости запоминается в текущей речевой программе. Если Вы переключили речевую программу, значение громкости будет установлено равным величине, ранее зафиксированной для этой выбранной Вами программы.

## Блокировка кнопок и предупреждающие сигналы

Речевой процессор имеет три функции, включаемые по желанию пользователя:

#### Блокировка кнопок

Блокировка кнопок ( $\bigtriangleup$ ) отключает действие всех кнопок, включая кнопку включения/отключения ( $\circled{w}$ ) речевого процессора. Блокировка кнопок предотвращает выключение речевого процессора или изменение его настроек детьми.

#### Личный предупреждающий звуковой сигнал

Личный звуковой сигнал ( $\mathcal{B}$ ) предупреждает пациентов о включении определенных функций речевого процессора.

#### Предупреждающий звуковой сигнал для окружающих

Звуковой сигнал, слышимый окружающими  $(\mathfrak{Q})$ , предупреждает о включении определенных функций речевого процессора. Он может быть полезен родителям или учителям маленьких пациентов, если требуется помочь ребенку в управлении речевым процессором. Это особенно важно, ведь ребенок не всегда может сообщить о том, что напряжение элементов питания недостаточно.

Каждой функции процессора соответствует свое обозначение,

появляющееся на экране речевого процессора при ее включении. В качестве примера на рисунке показано изображение на экране речевого процессора, появляющееся при включении всех трех функций речевого процессора.

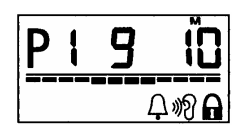

### Блокировка кнопок

Для блокирования кнопок нажмите кнопку выбора ( $\bullet$ ) и удерживайте ее несколько секунд, пока на экране не появится изображение блокировки кнопок (А). Вы услышите длинный звуковой сигнал.

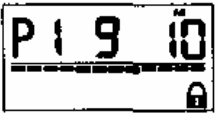

Если кнопки заблокированы, кнопка включения/отключения ( $\blacksquare$ ) также не работает. Для выключения речевого процессора необходимо предварительно снять блокировку кнопок. Чтобы снять блокировку кнопок, нажмите кнопку выбора ( $\bullet$ ) и удерживайте ее, пока изображение блокировки кнопок ( $\Omega$ ) не исчезнет с экрана речевого процессора, при этом Вы услышите длинный звуковой сигнал.

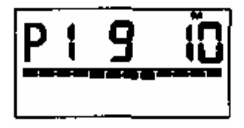

## Личный предупреждающий звуковой сигнал

Существует 5 видов личного предупреждающего сигнала:

## При блокировке кнопок иливозвращении к первоначальным настройкамречевого процессора **(1** длинный сигнал**)**

При включении блокировки кнопок, снятии блокировки или при перепрограммировании речевой процессор подает длинный звуковой сигнал.

32 ♦ Инструкция по Инструкция по эксплуатации Sprint ♦

#### При изменении номера программы

#### речевого процессора **(**короткие сигналы**)**

При нажатии на кнопку изменения номера программы речевой процессор подает короткие звуковые сигналов, соответствующие номеру программы: 1 короткий сигнал - Р1; 2 коротких сигнала – Р2 и так далее.

#### При нажатии на другие кнопки **(1** короткий сигнал**)**

Каждый раз при нажатии кнопок увеличения, уменьшения, выбора, включения режима подавления окружающего шума, кнопки включения предупреждающих сигналов речевой процессор подает короткий одиночный звуковой сигнал.

## При недостаточном напряжении элементов питания **(4** коротких сигнала**)**

Речевой процессор подает ежеминутно четыре коротких сигнала, если напряжение элементов питания недостаточно.

#### При непредусмотренном нажатии кнопки

#### **(1** короткий сигнал**)**

На непредусмотренное программой нажатие кнопки речевой процессор подает один короткий сигнал низкого тона. Регулировки речевого процессора при этом не изменяются.

## Предупреждающий сигнал для окружающих

Существует 5 видов предупреждающих сигнала для окружающих, таких же, как и соответствующие личные предупреждающие сигналы.

Чтобы включить личные или внешние (для окружающих) предупреждающие сигналы, введите остроконечный предмет, например, наконечник авторучки, в углубление кнопки включения предупреждающих сигналов.

#### Введите остроконечный предмет в углубление кнопки включения предупреждающих сигналов

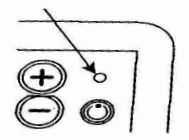

Нажимая на эту кнопку, Вы сможете последовательно включать ряд соответствующих функций:

- 1. Отключение личных и внешних (для окружающих) предупреждающих сигналов.
- 2. Включение предупреждающего сигнала для окружающих ( $\theta$ ).
- 3. Включение личных предупреждающих сигналов ( $\mathcal{B}$ ).
- 4. Включение личных и внешних (для окружающих) предупреждающих сигналов  $($   $\uparrow$   $\mathcal{R}$   $)$ .

Если Вы получили на экране речевого процессора отображение символа нужной Вам функции(й), прекратите нажимать на кнопку включения предупреждающих сигналов.

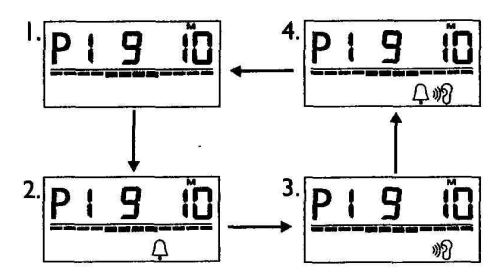

## Возвращение к первоначальным настройкам речевого процессора

Если Вы хотите вернуть регулировки речевого процессора к значениям, которые установил Ваш врач:

- 1. Выключите речевой процессор.
- 2. Нажмите и удерживайте кнопку переключения программ ( $\odot$ ), одновременно нажимая на кнопку включения речевого процессора.
- 34 ♦ Инструкция по Инструкция по эксплуатации Sprint ♦

Речевой процессор подаст длинный звуковой сигнал (если включены личные или внешние предупреждающие сигналы) и вернется к установленным Вашим врачом значениям регулировок.

## Замена и заряд аккумуляторов

Для питания речевого процессора используются один или два элемента питания размера АА. Фирма Cochlear рекомендует применять только аккумуляторы большой емкости или высококачественные щелочные элементы питания (батарейки).

#### Предостережение**:**

Носите запасные элементы питания в плотно закрытом пластиковом пакете. Он предохранит элементы питания от соприкосновения с металлическими предметами, могущими вызвать короткое замыкание и, возможно, последующий ожог кожи.

## Применение **NiCad** аккумуляторов

Фирма Cochlear рекомендует применять NiCad аккумуляторы емкостью не менее 1000 мА/час. Аккумуляторы с емкостью менее чем 1000 мА/час, возможно, не смогут обеспечить достаточную длительность работы для Вашего речевого процессора.

При использовании NiCad аккумуляторов:

- не используйте полностью заряженные аккумуляторы одновременно с частично заряженными;
- производите замену аккумуляторов только после появления на экране речевого процессора символа, указывающего, что напряжение аккумуляторных элементов недостаточно (смотрите раздел "Проверка состояния элементов питания")**.**

NiCаd аккумуляторы имеют сравнительно большой ток саморазряда. Это означает, что в течение нескольких недель полностью заряженные аккумуляторы частично разряжаются, даже если в это время Вы ими не

пользовались. Фирма Cochlear поставляет в комплекте с речевым процессором два NiCad аккумулятора. На момент приобретения эти аккумуляторы могут быть частично разряжены, поэтому перед началом использования аккумуляторов Вы должны произвести их подзарядку в зарядном устройстве.

При правильном использовании NiCаd аккумуляторы рассчитаны не менее чем на 300 циклов зарядки. Вы должны заменять Ваши NiCаd аккумуляторы новыми, если они уже не в состоянии обеспечить достаточного времени работы Вашего речевого процессора.

### Применение **NiMH** аккумуляторов

- не используйте полностью заряженные аккумуляторы одновременно с частично заряженными;
- не используйте для зарядки NiMH аккумуляторов Ваше зарядное устройстве для заряда NiCad аккумуляторов большой емкости от фирмы Cochlear или другие зарядные устройства, предназначенные для заряда NiCad аккумуляторов.
- используйте только зарядные устройства, специально предназначенные для заряда NiMH аккумуляторов.

## Применение щелочных элементов питания **(**батареек**)**

- никогда не пытайтесь зарядить разряженные щелочные батарейки. Это может привести к взрыву;
- не используйте одновременно новые щелочные батарейки и частично разряженные.

#### Проверка состояния элементов питания

Если напряжение элементов питания становится недостаточным, в верхней части речевого процессора начинает мигать красный световой индикатор, на

36 ♦ Инструкция по Инструкция по эксплуатации Sprint ♦
экране речевого процессора при этом появляется изображение символа, указывающего на недостаточное напряжение элементов питания. Если подключен личный или внешний (для окружающих) предупреждающий сигнал, речевой процессор начнет ежеминутно подавать по четыре коротких сигнала до тех пор, пока элементы питания не разрядятся окончательно. Когда элементы питания окончательно разрядятся, речевой процессор прекратит работу, при этом красный световой индикатор в верхней части речевого процессора потухнет, а на экране речевого процессора будет светиться изображение, указывающее на недостаточное напряжение элементов питания.

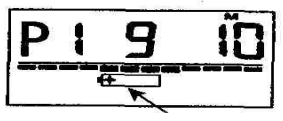

Обозначение недостаточного напряжения элементов питания

### Замена элементов питания

Для замены элементов питания:

- 1. Выключите речевой процессор.
- 2. Поместите ноготь Вашего большого пальца в выемку замка,

удерживающего крышку отделения элементов питания. Сдвиньте замок и

потяните вверх крышку отделения элементов питания. Не пытайтесь

повернуть крышку вокруг оси или снять ее полностью.

Замок**,** удерживающий крышку

отделения элементов питания

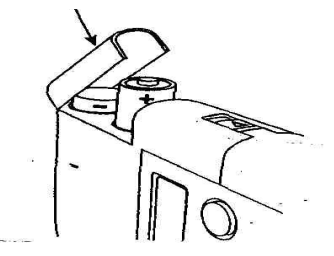

3. Извлеките старые элементы питания.

 Если это аккумуляторы, произведите их зарядку в зарядном устройстве. Если это щелочные элементы (батарейки), произведите их замену.

- 4. Для установки новых элементов питания:
	- Если Вы используете отделение для двух элементов питания, вставьте первый элемент питания (расположенный ближе к экрану речевого процессора), соблюдая при этом полярность (положительный контакт элемента питания " **+** " должен быть снаружи отсека). Затем вставьте второй элемент питания отрицательным контактом "**–** " вверх.
	- Если Вы используете отделение для одного элемента питания, вставьте элемент питания положительным " **+** " контактом вверх.
- 5. Опустите крышку отделения для элементов питания на место и слегка надавите на нее большим пальцем до фиксирующего щелчка.

Не оставляйте разряженный элемент питания в речевом процессоре, так как протекший электролит может серьезно повредить речевой процессор.

## Зарядное устройство для **NiCad** аккумуляторов

Фирма Cochlear поставляет зарядное устройство для заряда NiCad аккумуляторов большой емкости размера АА.

### Обратите внимание**:**

Вы не должны пытаться заряжать угольные, цинковые, щелочные (включая щелочные аккумуляторы) или литиевые элементы питания (батарейки) в Вашем зарядном устройстве для подзарядки NiCad аккумуляторов большой емкости.

### Подключение сетевого блока питания

Зарядное устройство комплектуется сетевым блоком питания, совместимым с сетевым напряжением, используемым в Вашей стране.

38 ♦ Инструкция по Инструкция по эксплуатации Sprint ♦

Если Вы хотите использовать универсальный сетевой блок питания постоянного тока (ток, выдаваемый этим блоком питания, должен составлять не менее 500 мА), Вам необходимо:

- 1. Установить на его выходе уровень постоянного напряжения 6 вольт.
- 2. Выбрать подходящий тип разъема.

3. Установить полярность напряжения на разъеме, как показано на зарядном устройстве, а именно: "минус" внутри, "плюс" снаружи.

Внимание**:** предварительно убедитесь в правильности выбора и установки напряжения на выходе сетевого блока питания, иначе Вы можете повредить Ваше зарядное устройство.

## Осуществление заряда **NiCad** аккумуляторов

Подсоедините сетевой блок питания к зарядному устройству. Вставьте вилку блока питания в сетевую розетку.

1. Установите аккумулятор в зарядное устройство, предварительно убедившись, что полярность, указанная на аккумуляторе, соответствует полярности, указанной на гнездах зарядного устройства ("плюс" к "плюсу", "минус" к "минусу"). Блок

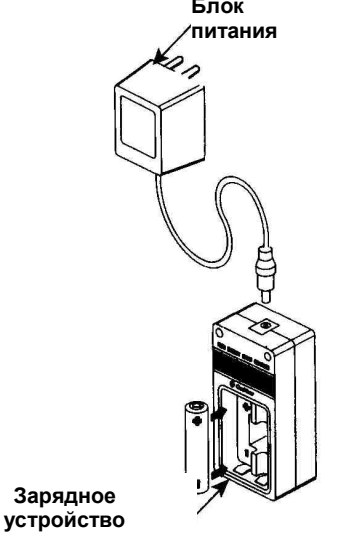

Если Вы правильно установили аккумулятор, световой индикатор над углублением для аккумуляторов будет светиться красным светом. Если же Вы установили аккумуляторный элемент неправильно (не соблюдая полярность), индикатор начнет мигать и вскоре погаснет, а аккумулятор заряжаться не будет, однако при этом Вы не повредите аккумулятор или зарядное устройство.

3. Процедура заряда аккумуляторов длится примерно 6 часов.

 После окончания процесса заряда световой индикатор изменит свой цвет на зеленый. Извлеките аккумулятор из гнезда зарядного устройства. Теперь аккумулятор готов к использованию.

Если Вы оставили аккумулятор в зарядном устройстве после того, как был произведен его полный заряд, заряженное состояние аккумулятора будет сохранено с помощью специальной функции зарядного устройства ("trickle charge"), предотвращающей саморазряд аккумулятора. Это не повредит аккумулятору и не приведет к его перезаряду.

При использовании зарядного устройства:

- 1. Если заряд аккумулятора был прерван из-за пропадания напряжения в сети, необходимо вынуть аккумулятор и снова установить его после появления сетевого напряжения в гнездо зарядного устройства для установления зарядным устройством необходимой длительности цикла заряда.
- 2. Если заряд аккумулятора был прерван из-за пропадания контакта в гнезде зарядного устройства, зарядное устройство заново начнет 6 часовой зарядный цикл, при этом аккумулятор может быть перезаряжен. Это не повредит аккумулятор, однако повторный перезаряд аккумулятора может привести к уменьшению его срока службы.
- 3. Используйте зарядное устройство только в помещении.
- 40 ♦ Инструкция по Инструкция по эксплуатации Sprint ♦

## Подключение к речевому процессору внешних звуковых источников

Речевой процессор может принимать сигналы от внешних звуковых источников напрямую, через гнездо для подключения внешних электрических сигналов. Это гнездо может использоваться для подключения:

- внешнего микрофона;
- переходника для подключения телефонного аппарата;
- внешней телефонной катушки;
- TV/Hi-Fi кабеля (TV 1) для подсоединения телевизора звуковоспроизводящей аппаратуры или компьютера. Этот кабель можно заказать в фирме Cochlear;
- аудиоаппаратуры с батарейными источниками питания с использованием персонального аудио кабеля. Этот кабель можно заказать в фирме Cochlear;
- ФМ приемника (с использованием ФМ кабеля, поставляемого фирмой Cochlear).

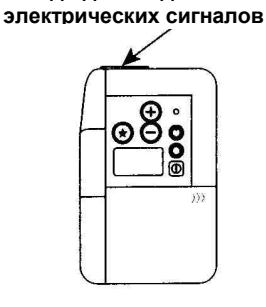

Гнездо дляподключения внешних

Рисунок 11. Гнездо для внешних сигналов

### Примечание**:**

Используйте персональный аудио кабель только с устройствами, работающими от батареек. Устройства с сетевыми источниками

питания (то есть включенные в сетевую розетку) должны подключаться к речевому процессору с использованием TV/Hi-Fi кабеля.

При подключении внешнего микрофона или переходника для пользования телефоном в гнездо для подключения внешних электрических сигналов, речевой процессор отключает микрофон заушного устройства и обрабатывает только те сигналы, которые подступают через это гнездо.

Если Вы подключаете в гнездо для внешних электрических сигналов какоелибо оборудование, поставляемое фирмой Cochlear, речевой процессор не будет отключать микрофон Вашего заушного устройства и Вы сможете слышать окружающие Вас звуки вместе со звуками, поступающими от этого оборудования. Изменяя чувствительность микрофона Вашего заушного устройства, Вы можете устанавливать необходимый уровень громкости звуков, поступающих через микрофон Вашего заушного устройства.

Если Вы используете гнездо для подключения внешних электрических сигналов, обращайтесь бережно с оборудованием и кабелями, которые Вы включаете в это гнездо. Кроме того:

- если гнездо для подключения внешних электрических сигналов не используется, оно должно быть закрыто резиновой заглушкой;
- дети должны знать, что им нельзя открывать это гнездо и что они не должны пытаться вставить туда что-либо.

# Применение принадлежностей

## Применение внешнего микрофона

Внешний микрофон поможет Вам при общении с людьми в шумной обстановке. Обратитесь к Вашему врачу за помощью с установкой регулировок речевого процессора в таких ситуациях. При использовании внешнего микрофона:

- 1. Вставьте разъем внешнего микрофона в гнездо для подключения внешних электрических сигналов.
- 2. Подберите необходимый уровень чувствительности с помощью регулятора чувствительности речевого процессора, ориентируясь на громкость речи говорящего и уровень окружающего шума.

Общение с одним человеком можно облегчить, если прикрепить микрофон к его одежде. Когда Вы разговариваете с несколькими людьми, попытайтесь передавать микрофон от одного говорящего к другому. Держите микрофон перед говорящим на расстоянии примерно 10 см от его рта, это обеспечит наилучшее соотношение сигнал/шум.

### Закрепление процессорного кабеля

Вы можете закрепить процессорный кабель на Вашей одежде с помощью специальной прищепки:

- 1. Если Вы оставили в прищепке маленькое резиновое кольцо, вытащите его. Для последующего использования храните его в безопасном месте.
- 2. Поместите кабель в прищепку, как показано на рисунке и прикрепите ее к Вашей одежде.

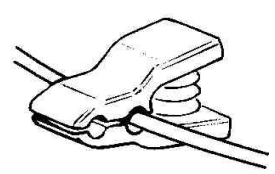

Если Вы хотите более надежно зафиксировать процессорный кабель в прищепке:

- 1. Наденьте резиновое кольцо на прищепку так, как показано на рисунке.
- 2. Отсоедините процессорный кабель от микрофонного блока заушного устройства.
	- $\bullet$  Инструкция по Инструкция по эксплуатации Sprint  $\bullet$  43

3. Проденьте процессорный кабель сквозь резиновое кольцо.

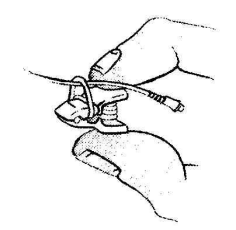

4. Обкрутите резиновое кольцо вокруг кабеля и прищепки таким образом, чтобы резиновое кольцо и кабель попали в одну и ту же прорезь, как показано на рисунке.

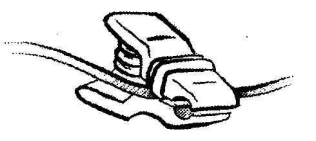

Вы можете перемещать кабель, открывая прищепку и осторожно вытягивая кабель через щель. После этого Вы снова можете закрепить прищепку на одежде в удобном для Вас месте. Чтобы снять резиновое кольцо, просто вытащите его из прищепки.

## Закрепление микрофонного блока

## заушного устройства

Фиксатор микрофонного блока применяется для обеспечения надежного удержания микрофонного блока заушного устройства за ушной раковиной.

- 1. Прикрепите пластмассовый зажим фиксатора к микрофонному блоку, введя выступы зажима фиксатора в углубления, расположенные в основании микрофонного блока, трубочка фиксатора при этом должна быть направлена вниз.
- 44 ♦ Инструкция по Инструкция по эксплуатации Sprint ♦

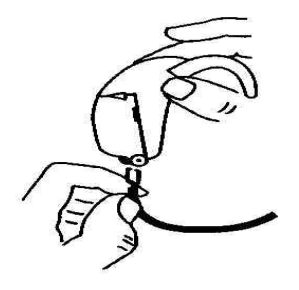

- 2. Установите микрофонный блок заушного устройства за ухом и оберните трубочку фиксатора вокруг ушной раковины под мочкой уха.
- 3. Отмерьте нужную для Вас длину трубочки. Оставьте еще примерно 5 мм трубочки, чтобы надеть трубочку фиксатора на крючок микрофонного блока.
- 4. Снимите микрофонный блок заушного устройства с ушной раковины и отрежьте лишнюю часть трубочки в намеченном месте.

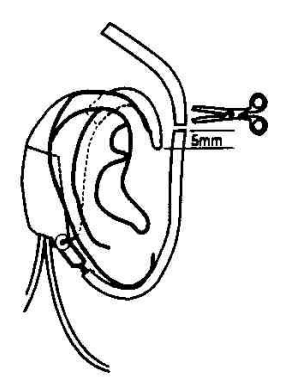

- 5. Наденьте конец трубочки (примерно 5 мм) со стороны сделанного Вами среза на крючок микрофонного блока заушного устройства.
- 6. Наденьте микрофонный блок с фиксатором на ушную раковину, чтобы трубочка проходила точно под мочкой уха. Расположите передающую катушку над приемником-стимулятором кохлеарной имплант-системы.
	- $\bullet$  Инструкция по Инструкция по эксплуатации Sprint  $\bullet$  45

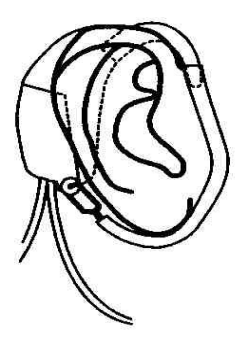

Длины поставляемой трубочки достаточно для изготовления из нее двух фиксаторов.

## Прослушивание телефона

## Телефонный переходник

Для улучшения качества сигнала при пользовании телефоном Вы можете применить телефонный переходник, с помощью которого речевой процессор SPrint можно подключить непосредственно к телефонному аппарату.

Примечание**:** В Вашем регионе использование телефонного переходника может иметь специфические особенности. За более подробной информацией обращайтесь в фирму Cochlear или к Вашему врачу.

### Совместимость с телефонными аппаратами

Телефонный переходник рассчитан на использование с телефонными аппаратами, телефонные трубки которых подключаются с помощью шнура, имеющего 4-х контактные разъемы. Однако даже с такими телефонами телефонный переходник может не работать из-за нестандартной схемы подключения телефонной трубки. Пожалуйста, обращайтесь за советом и помощью непосредственно в фирму Cochlear или в ее представительство в Вашей стране.

46 ♦ Инструкция по Инструкция по эксплуатации Sprint ♦

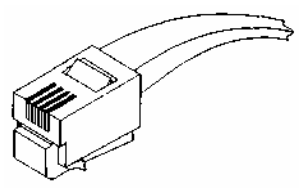

Рисунок 12. Четырех контактный разъем

Телефонный переходник также нельзя использовать:

- с мобильными телефонами
- с радио телефонами

Применяйте телефонный переходник только с телефонными аппаратами, разрешенными для применения местными телекоммуникационными законами. Подключайте телефонный переходник только к речевым процессорам фирмы Cochlear. Подключение телефонного переходника к каким-либо другим устройствам может нарушить местное законодательство.

Качество звука может сильно зависеть от качества телефонного аппарата и других факторов.

### Подключениетелефонного переходника

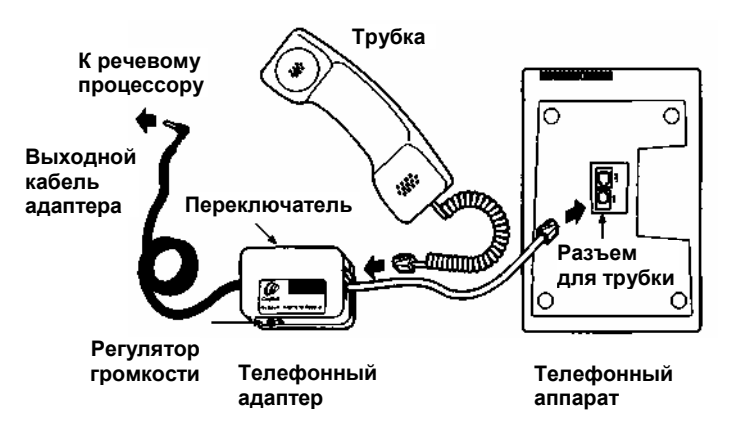

Рисунок 13. Подключение телефонного переходника

- 1. Вытащите разъем шнура телефонной трубки из гнезда на корпусе телефона и вставьте в это гнездо разъем короткого кабеля телефонного переходника.
- 2. Если Вы хотите, чтобы телефонный переходник был подсоединен к телефону постоянно, отлепите защитную прокладку от липучки на основании телефонного переходника и прикрепите его с помощью липучки к телефону, как показано на рисунке. Если же Вы собираетесь применять телефонный переходник с несколькими телефонами, не снимайте прокладку с липучки.
- 3. Вставьте свободный разъем кабеля телефонной трубки в гнездо переходника.
- 4. Сняв трубку, с помощью микрофона Вашего заушного устройства проверьте функционирование телефонного аппарата по наличию гудка или пригласите для проверки слышащего человека.
- 5. Вставьте выходной (длинный) кабель телефонного переходника в гнездо для подключения внешних электрических сигналов Вашего речевого процессора. Микрофон заушного устройства при этом будет отключен.
- 6. Установите переключатель на корпусе телефонного переходника в положение 1. Сняв трубку, с помощью Вашего речевого процессора проверьте наличие тонального сигнала (гудка). Если в первом положении переключателя Вы не слышите тональный сигнал, установите переключатель на корпусе телефонного переходника в положение 2. Если Вы не слышите тональный сигнал ни в одном из положений переключателя, обратитесь за помощью к Вашему врачу.
- 7. С помощью отвертки, используя регулятор громкости телефонного переходника, установите комфортный для Вас уровень громкости телефонного сигнала. Как правило, достаточно одного раза, чтобы правильно установить уровень громкости.
- 8. При необходимости установите чувствительность микрофона таким образом, чтобы Вы хорошо слышали голос Вашего телефонного
- 48 ♦ Инструкция по Инструкция по эксплуатации Sprint ♦
- 

собеседника. При разговоре держите телефонную трубку как обычно. Ваш врач подскажет, какие значения регулировок Вы должны установить для текущей программы, чтобы пользоваться телефоном с помощью переходника.

### Использование Вашего телефонного переходника

После подключения выходного кабеля телефонного переходника в гнездо для подключения внешних электрических сигналов речевого процессора микрофон заушного устройства отключится, и Вы не будете слышать окружающие звуки. После завершения телефонного разговора отсоедините кабель телефонного переходника от речевого процессора. Слышащие люди также могут пользоваться телефонным аппаратом, к которому подключен телефонный переходник.

Внимание**:** не пользуйтесь телефоном во время грозы, так как существует вероятность поражения электрическим током, особенно в сельской местности. Обратитесь к Вашему телефонному оператору для получения информации о возможности использования Вами телефонной связи во время грозы в случаях экстренной необходимости.

## Использование внешней телефонной катушки

Для использования внешней телефонной катушки вместе с совместимыми со слуховыми аппаратами телефонами, в телефонной трубке которых установлен индукционный контур (во многих телефонах странах изготовители телефонных аппаратов встраивают в телефонную трубку индукционный контур):

- 1. Установите с помощью кнопок чувствительность микрофона речевого процессора SPrint равной "0".
	- $\bullet$  Инструкция по Инструкция по эксплуатации Sprint  $\bullet$  49
- 2. Вставьте штекер кабеля телефонной катушки в гнездо для подключения внешних электрических сигналов речевого процессора SPrint.
- 3. Закрепите телефонную катушку перед или за наушником телефонной трубки.
- 4. Установите с помощью кнопок желаемый уровень чувствительности микрофона.
- 5. Для получения качественного сигнала перемещайте телефонную катушку относительно телефонной трубки.

### Использование телефонной катушки с индукционным контуром:

- 1. Установите с помощью кнопок чувствительность микрофона речевого процессора SPrint равной "0".
- 2. Вставьте штекер кабеля телефонной катушки в гнездо для подключения внешних электрических сигналов речевого процессора SPrint.
- 3. Закрепите телефонную катушку на Вашей одежде, используя имеющийся в комплекте держатель (m-clip) так, чтобы катушка была расположено перпендикулярно по отношению к индукционному контуру.
- 4. Увеличьте с помощью кнопок чувствительность микрофона речевого процессора SPrint до желаемого уровня (возможно, Вам придется подобрать положение телефонной катушки на трубке, чтобы получить наилучший звук).

### Использование держателя для телефонной катушки

Держатель телефонной катушки может быть использован для закрепления катушки на наушнике телефонной трубки. С его помощью телефонная катушка может быть закреплена с передней или с задней стороны наушника телефонной трубки. Кроме того, для получения наилучшего приема телефонная катушка может быть установлена вертикальной или горизонтально.

50 ♦ Инструкция по Инструкция по эксплуатации Sprint ♦

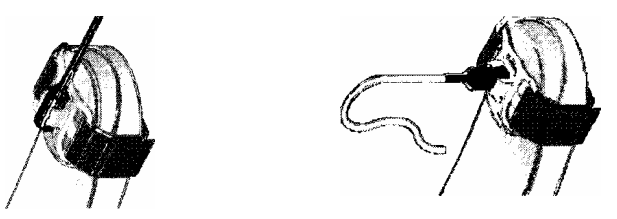

Рисунок 14. Размещение катушки в держателе

# Ф**M** кабель**: SPrint**

ФM кабель от Cochlear используется для передачи аудио сигналов от коммерчески доступных ФM систем для SPrint. Есть ряд доступных ФM кабелей, подходящих к различным ФМ системам. Приведенная ниже таблица указывает необходимый тип ФM кабеля при использовании конкретной ФМ системы.

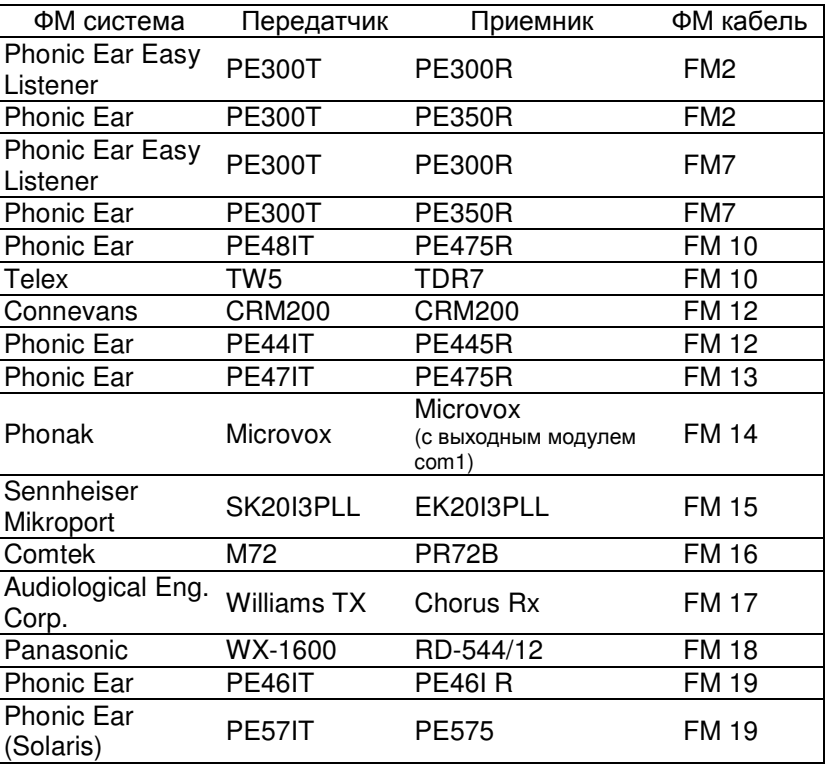

Таблица 1. ФM кабели: SPrint

 $\triangleleft$  Инструкция по Инструкция по эксплуатации Sprint  $\triangleleft$  51

Чтобы подключить ФM кабель к Вашему речевому процессору SPrint, выполните следующие действия:

- 1. Убедитесь, что ФM система исправна. Для проверки исправности ФМ системы подключите наушники к ФM приемнику, включите его и попросите кого-нибудь одеть наушники и проверить качество звука при включенном ФM передатчике. Речь должна быть разборчивой, а фоновые шумы минимальны.
- 2. Установите с помощью кнопок чувствительность микрофона речевого процессора SPrint равной "0".
- 3. Установите громкость ФM приемника на минимум, если его регулятор громкости не заблокирован в определенной позиции.
- 4. Отрегулируйте тембр и громкость ФM приемника в соответствии с рекомендациями Вашего врача или аудиолога.

#### Примечание**:**

Ваш врач может установить необходимые для Вас положения регулировок. Как только они будут установлены, не рекомендуется изменять их, не посоветовавшись с ним.

- 5. Включите разъем ФM кабеля, отмеченный маркировкой "FM", в выходное аудио гнездо ФM приемника или в гнездо для наушников.
- 6. Включите разъем с маркировкой "COCHLEAR" в гнездо для подключения внешних электрических сигналов речевого процессора SPrint.
- 7. Включите речевой процессор.
- 8. Включите ФM передатчик.
- 9. Включите ФM приемник.
- 10. Установите регулятор громкости ФM системы в положение, рекомендованное Вашим врачом, если это положение не было ранее установлено и зафиксировано. Не рекомендуется устанавливать чувствительность речевого процессора и громкость ФM приемника в максимальное положение.
- 52 ♦ Инструкция по Инструкция по эксплуатации Sprint ♦
- 11. Установите с помощью регулятора чувствительности речевого процессора SPrint уровень окружающих Вас звуков, которые Вы хотите слышать.
- 12. Если Вы хотите слышать сигналы только от ФM системы, установите уровень чувствительности речевого процессора SPrint на отметку "0".
- 13. Микрофон в Вашем заушном устройстве остается включенным и Вы можете слышать звуки окружающей среды. Вы можете менять баланс между громкостью звуков из окружающей среды и звуками, получаемыми от ФM системы или другого внешнего аудио оборудования, используя регулятор чувствительности микрофона речевого процессора SPrint и/или регулятор громкости ФМ приемника или внешнего аудио оборудования, если имеется такая возможность.
	- Чтобы лучше слышать звуки окружающей среды и тише звуки из аудио оборудования, нажимайте кнопку увеличения ( $\mathbf \Theta$ ), имеющуюся на речевом процессоре SPrint. Вы также можете уменьшить громкость ФМ приемника или внешнего аудио оборудования, если имеется такая возможность.
	- Чтобы сделать тише звуки окружающей среды и лучше слышать звуки от аудио оборудования, нажимайте кнопку уменьшения ( $\Theta$ ). Вы также можете увеличить громкость ФМ приемника или внешнего аудио оборудования, если имеется такая возможность.

## Прослушивание телевизора**,** аудиоаппаратуры**,**  компьютера

Применение TV/ Hi-Fi кабеля для подсоединения к речевому процессору SPrint телевизора или других звуковоспроизводящих устройств (длина кабеля 5.5 м) может оказаться полезным при прослушивании телевизора, аудиоаппаратуры или персонального компьютера (то есть устройств с

сетевыми источниками питания). TV/ Hi-Fi кабель имеет надежную изоляцию для защиты Вас от удара электрическим током.

### Внимание**:**

во избежание опасности поражения электрическим током не используйте иные (кроме TV/ Hi-Fi) кабели для подсоединения к Вашему речевому процессору SPrint телевизора, а также любых других звуковоспроизводящих устройств, использующих сетевые источниками питания.

Для подключения TV/ Hi-Fi кабеля:

- 1. Выключите речевой процессор и внешнее аудиоустройство.
- 2. Вставьте разъем кабеля, обозначенный "Cochlear", в гнездо для подключения внешних электрических сигналов.

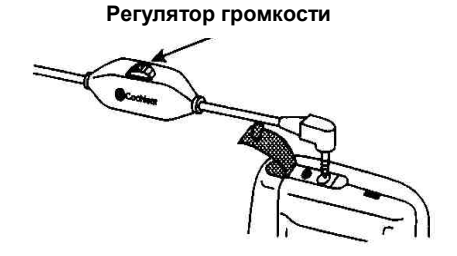

- 3. Вставьте разъем кабеля, обозначенного "TV1", в гнездо для выхода звуковых сигналов Вашего внешнего аудиоустройства.
- 4. Включите речевой процессор и выберите соответствующую программу. Обратитесь к Вашему врачу за советом, какие значения регулировок он рекомендует применять при использовании Вашего внешнего аудиоустройства.
- 5. Установите комфортный для Вас уровень громкости от внешнего аудиоустройства, используя регулятор, имеющийся на кабеле.
- в положении 1 регулятора громкость очень небольшая и Вы будете слышать только некоторые, самые громкие звуки от Вашего внешнего аудиоустройства.
- в положении 5 регулятора громкость звуков, поступающих от внешнего аудиоустройства, самая большая.
- 6. Микрофон Вашего заушного устройства остается включенным, и Вы можете слышать окружающие Вас звуки. Установите чувствительность микрофона заушного устройства в зависимости от того, что Вы хотите лучше слышать в данный момент - окружающие звуки или звуки от внешнего аудиоустройства:
	- Если Вы хотите лучше слышать окружающие звуки, нажмите кнопку увеличения ( ). ⊛
	- Если Вы хотите лучше слышать звуки от внешнего аудиоустройства, а окружающие звуки сделать тише, нажмите кнопку уменьшения ( $\Theta$ ).

## Персональный аудио кабель

Персональный аудио кабель (WALK 1) используется для

подключения к Вашему речевому процессору

звуковоспроизводящих устройств с батарейными источниками питания. Этот кабель нельзя использовать для подключения телевизора,

аудиоаппаратуры, персонального компьютера и других устройств,

питающихся от сети переменного тока. На кабеле нет регулятора громкости, поэтому Вы можете регулировать громкость только с помощью регуляторов используемых Вами звуковоспроизводящих устройств, а также регулятора чувствительности микрофона речевого процессора.

Чтобы подключить персональный аудио кабель:

- 1. Выключите Ваш речевой процессор и звуковоспроизводящее устройство.
- 2. Вставьте разъем кабеля, обозначенный "Cochlear", в гнездо для подключения внешних электрических сигналов.
- 3. Вставьте разъем кабеля, обозначенного " WALK 1", в выходное гнездо Вашего внешнего аудиоустройства.
	- $\bullet$  Инструкция по Инструкция по эксплуатации Sprint  $\bullet$  55
- 4. Включите речевой процессор и выберите соответствующую программу. Обратитесь к Вашему врачу за советом, какие значения регулировок он рекомендует применять при использовании Вашего внешнего аудиоустройства.
- 5. Микрофон Вашего заушного устройства остается включенным, и Вы можете слышать окружающие Вас звуки. Установите чувствительность микрофона заушного устройства в зависимости от того, что Вы хотите лучше слышать в данный момент - окружающие звуки или звуки от внешнего аудиоустройства:
	- если Вы хотите лучше слышать окружающие звуки, нажмите кнопку  $v$ величения ( $\Theta$ ).
	- если Вы хотите лучше слышать звуки от внешнего аудиоустройства, а окружающие звуки сделать тише, нажмите кнопку уменьшения ( $\Theta$ ).

# Контроль речевого процессора

С помощью контрольных наушников слышащий человек может проверить наличие звуковых сигналов, принимаемых микрофоном речевого процессора и других сигналов. Это может помочь Вам:

- проверить правильность соотношения громкости звуков, поступающих от микрофона заушного устройства и внешних устройств, например, от ФМ приемника;
- проверить исправность микрофона заушного устройства и наличие звуковых искажений.

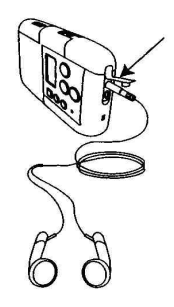

Рисунок 15. Подключение наушников

56 ♦ Инструкция по Инструкция по эксплуатации Sprint ♦

Для подключения наушников:

- 1. Оставьте речевой процессор включенным.
- 2. Не применяя силу, вставьте разъем кабеля наушников в гнездо для подключения наушников. Звуки, которые Вы услышите, это звуки, получаемые от микрофона заушного устройства до того, как они пройдут обработку в речевом процессоре.
- 3. Установите желаемые уровни чувствительности микрофона и громкости. Если звуки, которые Вы слышите, искажаются, обратитесь за помощью к Вашему врачу или в фирму Cochlear.

Примечание**:** наушники служат только для контроля функционирования микрофона, а не для проверки качества получаемого реципиентом сигнала.

### Проверка состояния передающей катушки

Устройство для проверки состояния передающей катушки служит для определения наличия передачи сигнала катушкой через кожу головы к приемнику-стимулятору кохлеарной имплант-системы.

- 1. Убедитесь, что заушное устройство и речевой процессор установлены правильно. Включите речевой процессор и выберите обычные значения регулировок для текущей речевой программы.
- 2. Расположите устройство для проверки состояния катушки над передающей катушкой, как показано на рисунке. Начинайте говорить в микрофон заушного устройства.

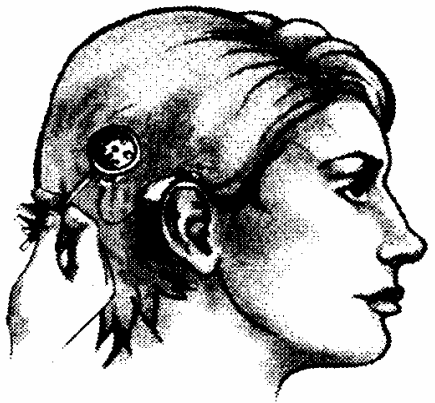

- 3. Если система работает, в центре устройства для проверки состояния передающей катушки одновременно с поступающими звуками вспыхивает красный огонек.
- 4. Если красный огонек не вспыхивает, возьмите передающую катушку в руку и положите на него устройство для проверки состояния передающей катушки.

 Если красный огонек все равно не вспыхивает, проведите следующие действия для определения возможных причин неисправности.

- Замените процессорный кабель. Расположите устройство для проверки состояния передающей катушки над катушкой и начинайте говорить в микрофон заушного устройства. Если красный огонек устройства для проверки состояния передающей катушки начинает вспыхивать, видимо, был неисправен процессорный кабель.
- Замените кабель передающей катушки. Расположите над передающей катушкой устройство для проверки ее состояния и начинайте говорить в микрофон заушного устройства. Если красный огонек устройства для проверки состояния передающей катушки начинает вспыхивать, видимо, был неисправен кабель передающей катушки.
- 5. Если красный огонек все равно не вспыхивает, подключите переносной микрофон к гнезду для подключения внешних электрических сигналов речевого процессора. Это повлечет за собой отключение микрофона заушного устройства. Расположите устройство для проверки состояния передающей катушки над передающей катушкой. Если красный огонек устройства для проверки состояния передающей катушки начинает вспыхивать, видимо, неисправен микрофонный блок заушного устройства и Вы должны будете обратиться в Ваш центр кохлеарной имплантации для проведения его ремонта.

 Если после выполнения всей этих действий красный огонек на устройстве для проверки состояния передающей катушки все равно не вспыхивает, обратитесь в Ваш центр кохлеарной имплантации.

- 
- 58 ♦ Инструкция по Инструкция по эксплуатации Sprint ♦

# Уход за кохлеарной имплант**-**системой

## Хранение кохлеарной имплант**-**системы

Когда Вы не пользуетесь Вашей кохлеарной имплант-системой, храните ее в предоставленном Вам для этого кейсе. Положите речевой процессор в футляр, заушное устройство и кабели сложите в отделение, находящееся в крышке футляра.

При длительном хранении обязательно вынимайте элементы питания из отделения для элементов питания речевого процессора.

### Как содержать кохлеарную имплант**-**систему чистой

Вы должны стараться предотвратить попадание песка или грязи в какуюлибо часть Вашей кохлеарной имплант-системы. Если это произошло, постарайтесь вытряхнуть их полностью. Если необходимо, обращайтесь в Ваш центр кохлеарной имплантации или в фирму Cochlear для чистки или ремонта Вашей кохлеарной имплант-системы.

Поверхность наружных частей кохлеарной имплант-системы можно очищать с помощью ткани, слегка смоченной мягким моющим средством. Регулярная чистка предотвратит чрезмерное загрязнение Вашей кохлеарной имплантсистемы.

Футляр речевого процессора нужно стирать вручную в холодной воде с помощью мягких моющих средств. Перед тем, как положить в футляр речевой процессор убедитесь, что футляр полностью высох.

### Как содержать кохлеарную имплант**-**систему сухой

Если Вы живете во влажном климате или сильно потеете, в речевой процессор или заушное устройство может попадать влага. Для удаления излишней влаги применяйте капсулы для сушки (Dri-Aid Rit), поставляемый с Вашим речевым процессором. Не купайтесь и не принимайте душ, не сняв предварительно все наружные части Вашей кохлеарной имплант-системы. Для удаления влаги из речевого процессора или заушного устройства:

- 1. Положите речевой процессор и заушное устройство вместе с капсулами для сушки в специальный пакет, который поставляется вместе с процессором в наборе принадлежностей.
- 2. Сверните верхний край пакета в трубку и застегните застежку.
- 3. Оставьте пакет в таком положении на ночь. За это время капсула удалит излишнюю влагу.

Срок службы капсулы зависит от уровня окружающей влажности. Чтобы снова привести капсулу в рабочее состояние, следуйте указаниям поставляемой с ней инструкции.

Вы можете купить новую (или подобную) капсулу для сушки в аптеке или в специализированных магазинах.

### Обратите внимание**:**

Храните химические реактивы капсулы для сушки подальше от детей. При попадании в организм они могут стать причиной серьезных заболеваний.

Если произошло попадание воды в речевой процессор, для уменьшения вероятности повреждения речевого процессора Вы должны выполнить следующие действия:

- 1. Немедленно отсоедините отделение для элементов питания и извлеките из него элементы питания. Не присоединяйте новое отделение для элементов питания и не включайте процессор. Не вскрывайте корпус речевого процессора.
- 2. Попытайтесь вытряхнуть из речевого процессора всю воду (сколько сможете).

- 3. Если в речевой процессор попала соленая вода, сначала подержите его в дистиллированной или в чистой пресной воде в течение пяти минут. Смените воду и повторите такую процедуру дважды.
- 4. Налейте в стеклянную емкость этиловый спирт и подержите речевой процессор в спирте в течение пяти минут.
- 5. Аккуратно вытряхните остатки спирта и влаги из речевого процессора.
- 6. Положите речевой процессор в теплое место на ночь для просушки. Предварительно убедитесь, что температура не превышает 50°C.
- 7. Отправьте речевой процессор и отделение для источников питания для проведения ремонта в фирму Cochlear.

Фирма Cochlear не гарантирует, что будет возможно отремонтировать повреждения, вызванные попаданием воды.

# Поиск неисправностей

## Процедуры проверки

Существует несколько процедур проверки, которые Вы можете выполнить самостоятельно с целью обнаружения причины неисправности.

## Проверка передачи сигналов

Чтобы проверить, происходит ли передача звуков от речевого процессора к приемнику-стимулятору кохлеарной имплант-системы, включите речевой процессор и расположите передающую катушку на задней поверхности речевого процессора, как показано на рисунке.

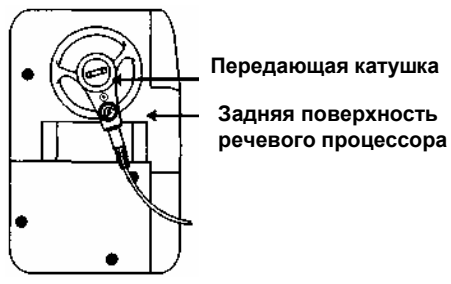

Если речевой процессор осуществляет передачу сигналов, на экране речевого процессора появится соответствующее обозначение ( $\frac{\langle \langle \mathbf{r} \rangle \rangle}{\langle \mathbf{r} \rangle}$ ).

#### Проверка состояния заушного устройства

- **1.** Включите речевой процессор и убедитесь, что передающая катушка расположена точно над приемником-стимулятором кохлеарной имплантсистемы.
- 2. Установите чувствительность микрофона заушного устройства на цифру **"10"**. Начинайте говорить с нормальной громкостью в микрофон заушного устройства.

 Если в ответ на поступающие речевые сигналы в такт с Вашей речью на индикаторе высвечиваются сегменты, речевой процессор и его соединительные кабели работают нормально.

- 3. Если на индикаторе в ответ на поступающие речевые сигналы сегменты не высвечиваются, произведите замену процессорного кабеля на запасной и снова проверьте, высвечиваются ли сегменты на индикаторе. Если после замены процессорного кабеля в ответ на поступающие речевые сигналы сегменты не высвечиваются, произведите замену кабеля передающей катушки и снова проверьте реакцию сегментов индикатора на поступающую речь.
- 4. Если после замены кабеля передающей катушки в ответ на поступающие речевые сигналы сегменты не высвечиваются, подсоедините переносной микрофон к гнезду для подключения внешних электрических сигналов. Проверьте, появилась ли реакция сегментов индикатора на поступающую речь.

Если все эти действия ни к чему не привели, обратитесь в Ваш центр кохлеарной имплантации.

62 ♦ Инструкция по Инструкция по эксплуатации Sprint ♦

## Проявлениянеисправностей

На экране речевого процессора появляются обозначения Обратить Внимание  $(\triangle)$  и Требуется Ремонт  $(\rightarrow \ \ \ )$ .

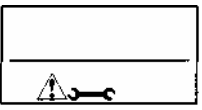

Если на экране речевого процессора одновременно появляются символы Обратить внимание и Требуется Ремонт, это означает, что повреждена текущая программа речевого процессора. Выключите речевой процессор и затем снова включите.

Если Вашим врачом установлено несколько программ, речевой процессор автоматически выберет исправную и продолжит свою работу. Если другой программы нет, речевой процессор работать не будет и на экране останутся изображения Обратить Внимание и Требуется Ремонт. Отнесите речевой процессор Вашему врачу для проведения проверки.

На экране речевого процессора появляется символ ( $\equiv$ ) Недостаточное напряжение элементов питания

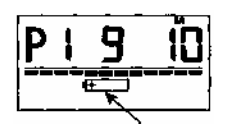

Символ недостаточного напряжения питания

Если на экране речевого процессора появился символ Недостаточное напряжение элементов питания:

1. Проверьте, правильно ли установлены элементы питания.

2. Если изображение символа осталось, замените элементы питания.

Если напряжение элементов питания в Вашем речевом процессоре очень низкое и включен личный предупреждающий сигнал, Вы будете ежеминутно

слышать четыре коротких звуковых сигнала. Немедленно произведите замену элементов питания.

### Я ничего не слышу

### Я слышу прерывающиеся звуки

Проверьте появление на экране речевого процессора изображений – символов неисправностей и текущее состояние заушного устройства. Для этого:

- 1. Включите речевой процессор.
- 2. Убедитесь, что заушное устройство установлено правильно.
- 3. Проверьте состояние заушного устройства. Для этого обратитесь к разделу "Проверка состояния заушного устройства".
- 4. Проверьте передачу сигналов. Для этого обратитесь к разделу "Проверка передачи сигналов".

Если на экране изображение символа передачи сигналов так и не появилось, сообщите в Ваш центр кохлеарной имплантации о данной неисправности.

### Речь звучит неясно

### Речь звучит слишком тихо илислишком громко

Тихая речь или слишком громкий окружающий шум - две основные причины, по которым может быть затруднено понимание речи.

Если окружающий шум слишком сильный, включите режим подавления окружающего шума.

Если это не помогло, отключите режим подавления окружающего шума, затем:

- 1. Проверьте, правильно ли установлена передающая катушка.
- 2. Обратите внимание на сегменты индикатора.
	- если высвечивается меньше пяти сегментов, возможно, Ваш собеседник говорит слишком тихо. Понаблюдайте за реакцией
- 
- 64 ♦ Инструкция по Инструкция по эксплуатации Sprint ♦

сегментов на Вашу собственную речь. Если с показаниями сегментов все в порядке и вокруг тихо, увеличьте чувствительность микрофона заушного устройства или попросите Вашего собеседника говорить громче.

• если на индикаторе постоянно высвечивается больше восьми сегментов, попытайтесь определить и устранить источники окружающего шума. Попробуйте уменьшить чувствительность микрофона заушного устройства так, чтобы высвечивалось от пяти до восьми сегментов.

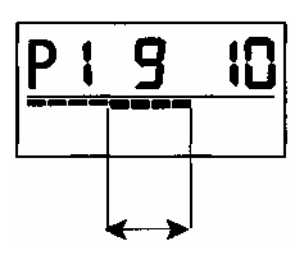

Диапазон нормальных значений

3. После установки чувствительности микрофона заушного устройства Вы можете установить нужный уровень громкости, если это будет необходимо. Если звуки слишком громкие, уменьшите громкость. Если речь, включая Вашу собственную, звучит слишком тихо, увеличьте громкость.

Если после выполнения всех этих действий остались трудности с пониманием речи, попросите Вашего собеседника перейти с Вами в другую, более тихую комнату. Однако иногда возникают трудности, связанные с особенностями акустики комнаты. С этой проблемой справиться невозможно.

Кроме этого, Ваша способность понимать обращенную к Вам речь зависит от причин, не связанных с работой речевого процессора, а именно:

- шум в голове (звон в ушах);
	- $\bullet$  Инструкция по Инструкция по эксплуатации Sprint  $\bullet$  65
- усталость, утомление, болезненное состояние и, как результат этого, снижение внимательности;
- слишком быстрая смена тем в разговоре;
- трудности, связанные с чтением с губ (из-за плохой артикуляции говорящего или плохого освещения).

Если у Вас постоянно возникают трудности с пониманием речи, обратитесь за помощью в Ваш центр кохлеарной имплантации.

### Звуки неприятно громкие

Снимите Ваше заушное устройство, выключите речевой процессор и обратитесь к Вашему врачу.

### Появляющиеся гудящие или жужжащие звуки

Электромагнитные помехи могут воздействовать на Ваш речевой процессор и кабели, ухудшая качество звука. Из за воздействия электромагнитных помех Вы можете иногда слышать гудящие (жужжащие) звуки или искаженную речь.

Почти все электронные устройства являются источниками электромагнитных полей различной силы. Кабели, подобно антенне, принимают окружающие электромагнитные поля. Речевой процессор пытается обрабатывать эти сигналы, воспринимая их как звуки окружающей среды. Эти сигналы не превысят запрограммированного для Вас комфортного уровня громкости, не причинят Вам боли и не повредят Ваш речевой процессор. Источниками электромагнитных помех могут быть:

- радио и телевизионные передатчики;
- электрооборудование;
- охранные системы торговых центров;
- охранные системы аэропортов;
- некоторые цифровые мобильные телефоны.
- 66 ♦ Инструкция по Инструкция по эксплуатации Sprint ♦
- 

Не всегда можно сразу заметить устройства, являющиеся источниками электромагнитных помех. Если Вы слышите помехи в виде гудящих звуков или искаженную речь, обратите внимание на окружающие Вас электронные устройства или оборудование, ведь они могут быть причиной этих помех. Постарайтесь уйти подальше от источников таких помех. Если же Вы слышите гудящие звуки или искаженную речь постоянно, выключите Ваш речевой процессор, снимите передающую катушку и обратитесь к врачу за помощью.

Кохлеарная имплант-система проектировалась с учетом обеспечения максимальной защиты пациентов от помех, создаваемых источниками электромагнитных излучений. Электромагнитные излучения практически не влияют на имплантированную часть, а внешние сигналы, не прошедшие обработку в речевом процессоре, не будут поступать в электродную решетку.

### Зарядное устройство не производит

### заряд аккумуляторов

Если при установке аккумуляторов в гнездо зарядного устройства не загорается световой индикатор зарядного устройства:

- 1. Проверьте, возможно эти аккумуляторы уже полностью заряжены.
- 2. Извлеките и снова вставьте аккумуляторы в зарядное устройство, чтобы убедиться, что они правильно установлены.

Если зарядное устройство все же не работает, верните его в фирму Cochlear для ремонта. Не пытайтесь самостоятельно отремонтировать зарядное устройство.

Примечание**:** в некоторых регионах доступны альтернативные типы зарядных устройств. За более подробной информацией обратитесь к Вашему дилеру.

## Общие меры предосторожности и противопоказания

В этом разделе описываются противопоказания и общие меры предосторожности, которыми Вы должны руководствоваться при использовании кохлеарной имплант-системы. Внимательно прочитайте этот раздел, чтобы убедиться, что Вы знаете правила пользования Вашей кохлеарной имплант-системой.

Обсудите противопоказания и общие меры предосторожности с Вашим лечащим врачом до того, как подвергнуться каким-либо серьезным медицинским процедурам.

## Внимание

## Медицинские процедуры с применением различных видов излучений

При некоторые методах лечения используются различные виды излучений, которые могут вызвать повреждения тканей или повредить Ваш кохлеарный имплант. Предупреждения при использовании некоторых специфических способов лечения и медицинских процедур приведены ниже.

• Электрохирургия**:** электрохирургические инструменты во время операции могут быть источником радиочастотных излучений, влияющих на электроды вживленной Вам электродной решетки.

Однополярные электрохирургические инструменты нельзя использовать при операциях на шее или голове пациента с кохлеарным имплантом, т.к. они могут быть источником радиочастотных излучений, которые представляют опасность для импланта и тканей улитки.

Биполярные электрохирургические инструменты могут применяться при операциях на шее или голове пациента с кохлеарным имплантом, если рабочие поверхности электрохирургических инструментов не приближаются к внекохлеарным электродам ближе, чем на10 см.

- Диатермия или нейростимуляция**:** диатермия не должна применяться непосредственно над приемником-стимулятором кохлеарной имплантсистемы или над электродной решеткой кохлеарной имплант-системы. При нейростимуляции высокочастотные излучения, наведенные на электродную решетку, могут повредить ткани улитки или имплант.
- Электрошоковая терапия**:** электрошоковая терапия никогда не должна применяться для пациента с кохлеарным имплантом, т.к. может повредить ткани улитки или имплант.
- Радиационная терапия**:** не применяйте этот вид терапии непосредственно над приемником-стимулятором и электродной решеткой кохлеарного импланта пациента, так как это может повредить приемникстимулятор.

• Ядерный Магнитный Резонанс **(**ЯМР **–** томография**):** 

некоторые системы кохлеарной имплантации сконструированы таким образом, чтобы обеспечить совместимость с процедурой ЯМРтомографии. Эти кохлеарные имплант-системы (в том числе новые модели Nucleus) имеют извлекаемый магнит и специальную конструкцию, которая позволяет им переносить магнитное поле напряженностью вплоть до 1,5 Тесла, однако многие импланты Nucleus® 22 не имеют извлекаемого магнита.

В случае если кохлеарная имплант-система является несовместимой с ЯМР-томографией или из импланта не извлечен магнит, в процессе ЯМРтомографии пациент может получить травму. В этом случае

компьютерная томография на основе ядерного магнитного резонанса строго противопоказана. Пациенту с не извлеченным магнитом нельзя даже заходить в комнату, где производиться такое исследование. Для оценки совместимости кохлеарной имплант-системы с процедурой ЯМР-томографии врач должен использовать рентгенографию костей черепа, чтобы увидеть радио контрастную букву на имплантированной части. На каждой имплантированной части имеются 3 платиновые буквы. Если средняя буква"C", 'H", "J", "L", "P" или "T", кохлеарная имплантсистема оборудована съемным магнитом и совместима с ЯМРтомографией. Как только магнит будет извлечен, можно проводить ЯМРтомографию. При проведении процедуры ЯМР- томографии пациенты должны снимать речевой процессор и заушную часть перед тем, как войти в помещение, где проводится ЯМР- томография.

После извлечения хирургическим путем магнита качество ЯМРтомографии зависит от количества металла в импланте. Область затенения, как правило, составляет около 6 см вокруг импланта. Если Вы нуждаетесь в информации относительно возможности извлечения магнита Вашего импланта, обращайтесь в фирму Cochlear.

• Введение электродов при операции по проведению кохлеарной имплантации**:** введение электродов в улитку при операции приводит к полной потере остаточного слуха в прооперированном ухе.

• Отдаленные последствия электростимуляции**,** осуществляемой кохлеарной имплант**-**системой**:** 

у большинства пациентов электростимуляция, осуществляемая кохлеарной имплант-системой, вызывает звуковые ощущения при безопасных уровнях стимуляции, рассчитанных по данным, полученным в результате экспериментов на животных. Однако для некоторых пациентов эти уровни недостаточны для получения ощущения громких звуков. Отдаленные последствия влияния на организм человека электростимуляции с повышенными уровнями неизвестны.

- 
- 70 ♦ Инструкция по Инструкция по эксплуатации Sprint ♦
- Заглатывание мелких частей**:** родители должны иметь в виду, что кохлеарная имплант - система имеет мелкие наружные части, которые могут представлять опасность при попытке детей их проглотить.
- Травма головы**:** удар по голове в область расположения приемникаизлучателя кохлеарной имплант-системы может представлять опасность для внутренней части кохлеарной имплант-системы, так как может привести к ее повреждению.

## Противопоказания

Если Вы почувствовали значительные изменения Ваших ощущений или если звуки стали Вам неприятны, выключите речевой процессор и обратитесь в центр кохлеарной имплантации.

Кохлеарная имплант-система должна применяться только с устройствами и принадлежностями, перечисленными в этой инструкции.

Речевой процессор и другие составляющие кохлеарной имплант-системы представляют собой сложные и дорогие электронные устройства. Они предназначены для длительного использования, однако обращаться с ними нужно бережно и осторожно.

Не вскрывайте самостоятельно корпус речевого процессора, иначе Вы утратите право на гарантийное обслуживание. Вскрывать корпус речевого процессора имеет право только персонал фирмы Cochlear.

Никогда не пытайтесь использовать чужой речевой процессор, так как программа, заложенная в чужой речевой процессор, не подходит для Вас. Не позволяйте другим использовать Ваш речевой процессор. Применение чужого речевого процессора может привести к неприятным ощущениям от громких или искаженных звуков.

В процессе использования речевой процессор не должен подвергаться воздействию высоких (более 40° С) и низких (менее 5°С) температур. При хранении речевой процессор не должен подвергаться воздействию высоких (более 50° С) и низких (менее - 20°С) температур. Влажность воздуха при хранении, транспортировке и использовании речевого процессора должна быть в пределах от 0% до 90%. Качество звука Вашего речевого процессора может искажаться, если Вы находитесь недалеко (примерно около 1,6 км) от теле или радиотрансляционной башни. Это временное явление и оно не представляет опасности для речевого процессора.

## Охранные системы и металлоискатели

Металлоискатели в аэропортах и коммерческих охранных системах могут быть источниками сильных электромагнитных полей.

Прохождение через них или нахождение рядом с таким электромагнитным полем может вызвать у некоторых пациентов искаженное восприятие звука. Если Вы находитесь рядом с такими устройствами, отключите Ваш речевой процессор.

Металлоискатели могут отреагировать на материалы, используемые в кохлеарной имплант-системе. В связи с этим рекомендуется постоянно носить с собой «Личную карточку пациента с кохлеарной имплант-системой» и предъявлять ее по требованию.

## Электростатический разряд

72 • Инструкция по Инструкция по эксплуатации Sprint ♦ Разряд электростатического напряжения может представлять опасность для электронных частей кохлеарной имплант-системы, либо повредить программу, установленную в Вашем речевом процессоре. В случаях, приводящих к накапливанию электростатического напряжения (например: при одевании или снятии одежды через голову или когда Вы производите ремонт автомашины), перед тем как дотронуться до какой либо
части кохлеарной имплант-системы, Вы должны прикоснуться к чему-либо электропроводящему (например, к металлической дверной ручке), чтобы снять с себя заряд электростатического напряжения.

Если возможна ситуация с накоплением электростатического напряжения и последующего разряда, как например, при катании на пластиковых лыжах, речевой процессор и заушное устройство должны быть заблаговременно сняты.

При программировании речевого процессора пациента врачи должны применять антистатический экран на мониторе компьютера.

# Мобильные телефоны

Некоторые мобильные цифровые телефоны (такие как GSM) могут влиять на работающий процессор или заушное устройство, внося искажения в звуковой сигнал. В результате у пациентов с кохлеарной имплант-системой возможно искажение звукового восприятия, если они находятся на расстоянии 1- 4 м от работающего мобильного телефона. Аналоговые мобильные телефоны не вызывают таких искажений.

## Воздушные путешествия

Некоторые авиакомпании требуют, чтобы пассажиры отключали свою электронную аппаратуру, например, портативные компьютеры, во время взлета, посадки или когда загорается соответствующая надпись. Так как Ваш речевой процессор тоже является компьютером, Вы должны его отключить, если такое требование будет Вам предъявлено. Вы должны предупредить персонал авиакомпании о Вашей проблеме со слухом, чтобы они смогли принять меры по обеспечению Вашей личной безопасности во время полета.

# Информация общего характера

## Технические характеристики речевого процессора **SPrint**

#### Размеры**:**

103x67x23 мм (с двумя элементами питания).

## Вес**:**

114 г (с одним элементом питания)

146 г (с двумя элементами питания)

#### Аудио вход для внешних электрических сигналов**:**

Гнездо диаметром 3,5 мм, предназначено для подачи сигналов с диапазоном напряжений 0.1 – 30 мВ (СКЗ).

Кольцевой контакт обеспечивает питание внешнего устройства с ограничением по току (150 мкА).

#### Соединение с заушным устройством**:**

Специально разработанный разъем с четырьмя клеммами.

## Потребляемая мощность**:**

В среднем 100 мВт.

Один или два NiCad аккумулятора большой емкости или щелочные элементы питания размера АА напряжением 1,5 В.

## Частота передачи**:**

5,0 МГц

## Тип устройства**:**

Речевой процессор - устройство с внутренним батарейным питанием, класс электробезопасности B. Части процессора, предназначенные для контакта с пациентом, относятся по классу электробезопасности к классу F.

## **IP44:**

Степень защиты, обеспечиваемая изоляцией электрической аппаратуры, соответствует стандартам МЭК 529 и AS 1939-1990.

74 ♦ Инструкция по Инструкция по эксплуатации Sprint ♦

#### Заушное устройство **HS8**

#### Размеры микрофона**:**

38,5x17,4x7,8 мм.

#### Передающая антенна

35,4 мм в диаметре

#### Рабочая частота**:**

5,0 МГц

#### Зарядное устройство

#### Размеры**:**

110 мм x 56 мм x 40 мм

## Вес**:**

100 г (без батарей и блока питания)

#### Функциональные характеристики**:**

Позволяет осуществлять быстрый независимый заряд одного или двух NiCаd аккумуляторов. Заряд NiCаd аккумуляторов осуществляется током 180 мА в течение 6 часов, в течение зарядки индикаторные светодиоды светятся красным светом. По окончанию зарядки цвет индикаторов меняется на зеленый, ток падает до 20 мкА (ток компенсации саморазряда).

## Питание**:**

постоянное напряжение 6 В, ток 500 мА

#### Блок питания

#### Требования к выходному напряжению**:**

Постоянное напряжение 6 В, ток 500 мА.

## Предупреждение**:**

Перед использованием блока питания убедитесь, что он совместим со стандартами сети питания, принятыми в Вашей стране.

# Регистрация кохлеарной имплант**-**системы

Согласно международной практике и действующему законодательству, с каждой частью кохлеарной имплант-системы поставляется регистрационная карта. Регистрация Вашей кохлеарной имплант-системы обеспечивает учет фирмой Cochlear всех проданных ею устройств, а также ее гарантийных обязательств.

Кроме этого прилагается Личная карточка пациента, которую пациент должен носить с собой постоянно.

Заполнение обеих карточек пациента: регистрационной и личной обязанность центра кохлеарной имплантации. Пациент должен убедиться, что они заполнены правильно и полная копия регистрационной карты кохлеарной имплант-системы отправлена производителю не позднее, чем через 30 дней со дня проведения операции по кохлеарной имплантации. Эта информация будет использоваться и храниться в соответствии с законами об информационной безопасности.

## Сертификация и соответствие стандартам

Системы кохлеарной имплантации Nucleus® 22 Nucleus® 24 соответствует требованиям, изложенным в приложении I директивы Европейского Сообщества (ЕС) об активных вживляемых медицинских устройствах 90/385/EEC с дополнениями директивы Европейского Сообщества (ЕС) 93/68/EEC.Они были одобрены для маркировки их знаком CE согласно приложения 2, вступившего в силу извещением 0197 в 1993 (для Nucleus $^\circ$ 22) и в 1995/1996 (для Nucleus<sup>®</sup> 24).

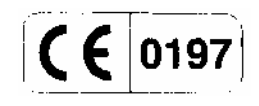

## Декларация соответствия

#### **(**Активное вживляемое медицинское устройство**)**

Производитель Завод

Cochlear AG Cochlear Limited Margarethehstrasse 47 14 Mars Road<br>4053 Basel 1986 1 Jane Cove NSW 2066 Switzerland **Australia** 

Lane Cove NSW 2066

Настоящим мы подтверждаем, что следующая продукция:

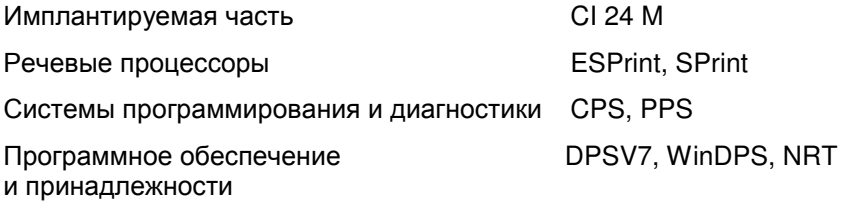

соответствует требованиям, изложенным в приложении I директивы Европейского Сообщества (ЕС) об активных вживляемых медицинских устройствах (90/385/EEC).

Сертификат ЕС в соответствии с директивой ЕС 90/385/EEC приложение 2, статья 4 вступил в силу извещением 0197 от 27.11.1996.

Разрешение ЕС о полной гарантии качества в соответствии с директивой ЕС 90/385/EEC приложение 2, статья 3 вступило в силу извещением 0197 от 30.04.1996

Базель, декабрь 1996

Доктор M. Lenhardt

Главный менеджер

Cochlear AG

 $\bullet$  Инструкция по Инструкция по эксплуатации Sprint  $\bullet$  77

Система кохлеарной имлантации Nucleus® защищена действующими в США патентами:

4267410, 4408608, 4441202, 4462401, 4462402, 4487210, 4516820, 4532930, 4552209, 4654880, 4726378, 4730603, 4736747, 4741339, 4785827, 4809712, 4813417, 4823795, 4856525, 4898183, 4944301, 4947844, 4961434, 5000194, 5042084, 5095904, 5271397, 5507303, 5545219, 5562716, 5578084, 5584870, 5645585, 5653742, 5674264, 5720099, 5741314, 5755747, 5758651, 5941905, 5991663, 5991664, 6064913, 6068652. Заявки на другие патенты сделаны.

Вы можете полностью доверять данной инструкции на момент ее опубликования, однако некоторые моменты могут быть изменены без предупреждения.

© Cochlear Limited Декабрь 2000

- 78 ♦ Инструкция по Инструкция по эксплуатации Sprint ♦
- 

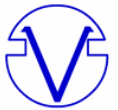

ЦЕНТР СЛУХОРЕЧЕВОЙ РЕАБИЛИТАЦИИ НПП "ВАБОС"

# НПП **"**ВАБОС**" –** это возможность воспринимать мир звукови ощущатьрадость общения**.**

 В нашем Центре Вы имеете возможность получить квалифицированную консультацию специалистов (сурдолога, сурдопедагога, акустика), осуществить подбор и настройку слухового аппарата, изготовить внутриушной аппарат и индивидуальный ушной вкладыш

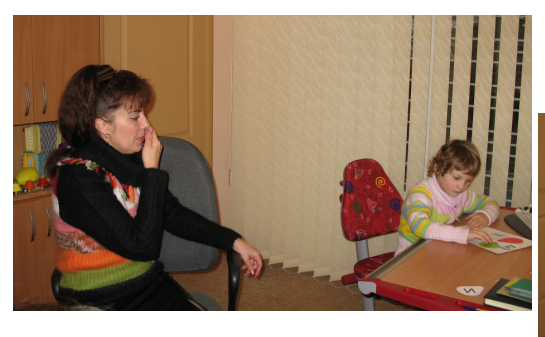

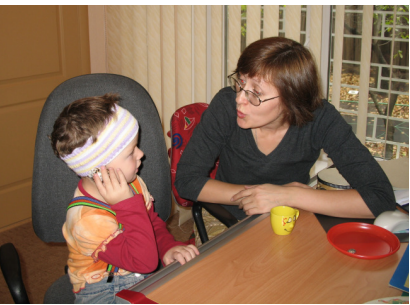

Наш адрес: Центр слухоречевой реабилитации ул. Саперное поле, 45 г. Київ, 01042

> т**./**ф**.:. +38-044-528-33-07,**  тел**.: +38-044- 529-03-69**

 $\triangleleft$  Инструкция по Инструкция по эксплуатации Sprint  $\triangleleft$  79

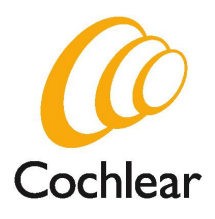

ООО **"**НПП **"** ВАБОС**"**  официальный представитель Cochlear Ltd в Украине ул. Л.Толстого, 22 01032, Киев, Украина тел.: +38 044 288 22 66 +38 044 289 39 60 E – mail: vabos@rambler.ua

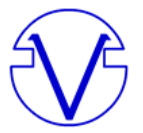

**Cochlear Ltd** (ABN 96 002 618 073) 14 Mars Road, Lane Cove NSW 2066, Australia Tel: 61 2 9428 6555 Fax: 61 2 9428 6352

www.vabos.com.ua

#### **Cochlear Americas Cochlear Europe Ltd Cochlear AG**

USA United Kingdom

400 Inverness Parkway 22-24 Worple Road Margarethenstrasse 47 Suite 400 Wimbledon CH - 4053 Basel Englewood CO 80112 London SW19 4DD Switzerland Tel: 13037909010 Tel: 442088794900 Tel: 41612050404 Fax: I 303 792 9025 Fax: 44 20 8946 9066 Fax: 41 61 205 0405

#### **Cochlear GmbH Nihon Cochlear Co Ltd Cochlear (HK) Ltd**

Karl-Wiechert-Allee 76A Ochanomizu-Motomachi Bldg 21F Shun Ho Tower D-30625 Hannover 2-3-7 Hongo, Bunkyo-Ku 24-30 Ice House Street Germany **Tokyo 113-0033** Central Japan Hong Kong Tel: 49 511 542 770 Tel: 81 3 3817 0241 Tel: 852 2530 5773 Fax: 49 511 542 7770 Fax: 81 3 3817 0245 Fax: 852 2530 5183

#### **www.cochlear.com**

Nucleus® является зарегистрированной торговой маркой Cochlear Limited. ACE, Contour, ESPrit и SPrint являются торговой маркой Cochlear Limited. MicroLink and HandyMic являются торговой маркой Phonak AG.